## **43MN 402322**

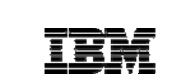

WebSphere Development Studio Client for iSeries

## VisualAge RPG Introduction

VisualAge RPG: Fundamentals

Claus Weiss, IBM Toronto Laboratory weiss@ca.ibm.com

www.ibm.com/software/awdtools/iSeries

27 April 2006 | VARPG introduction © 1994, 2006 IBM Corporation

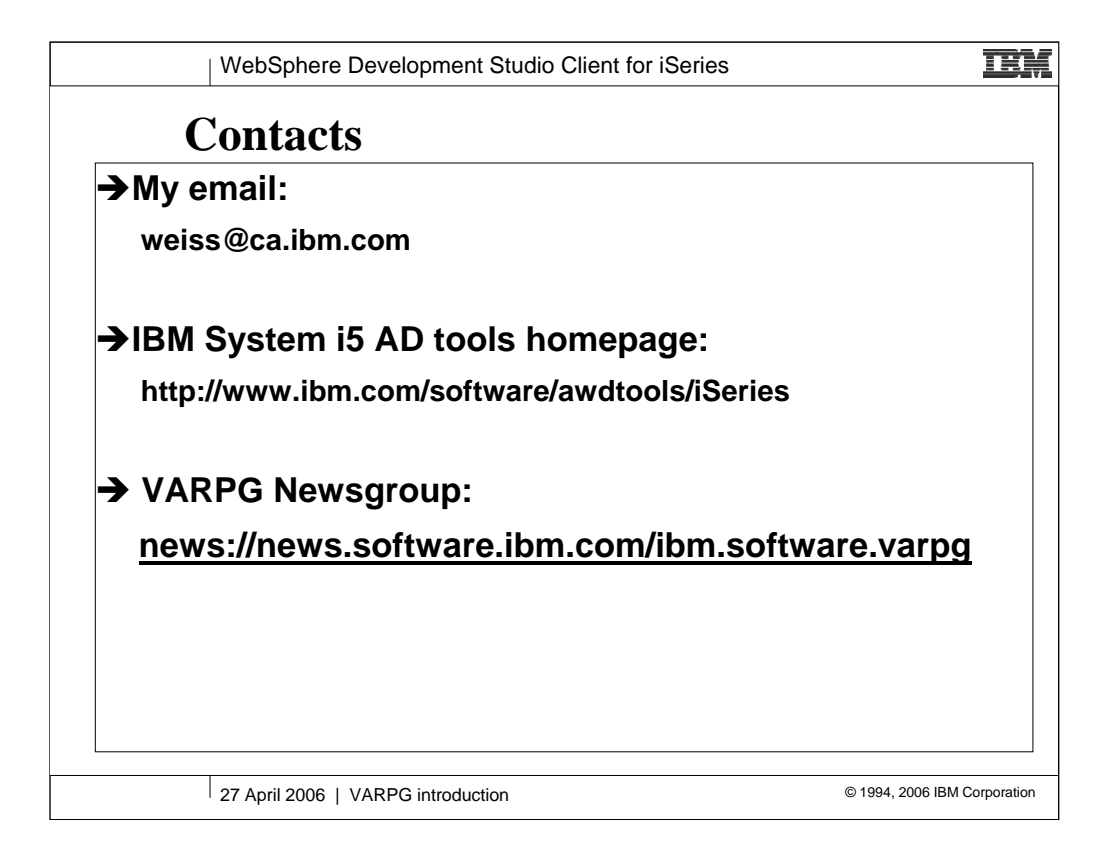

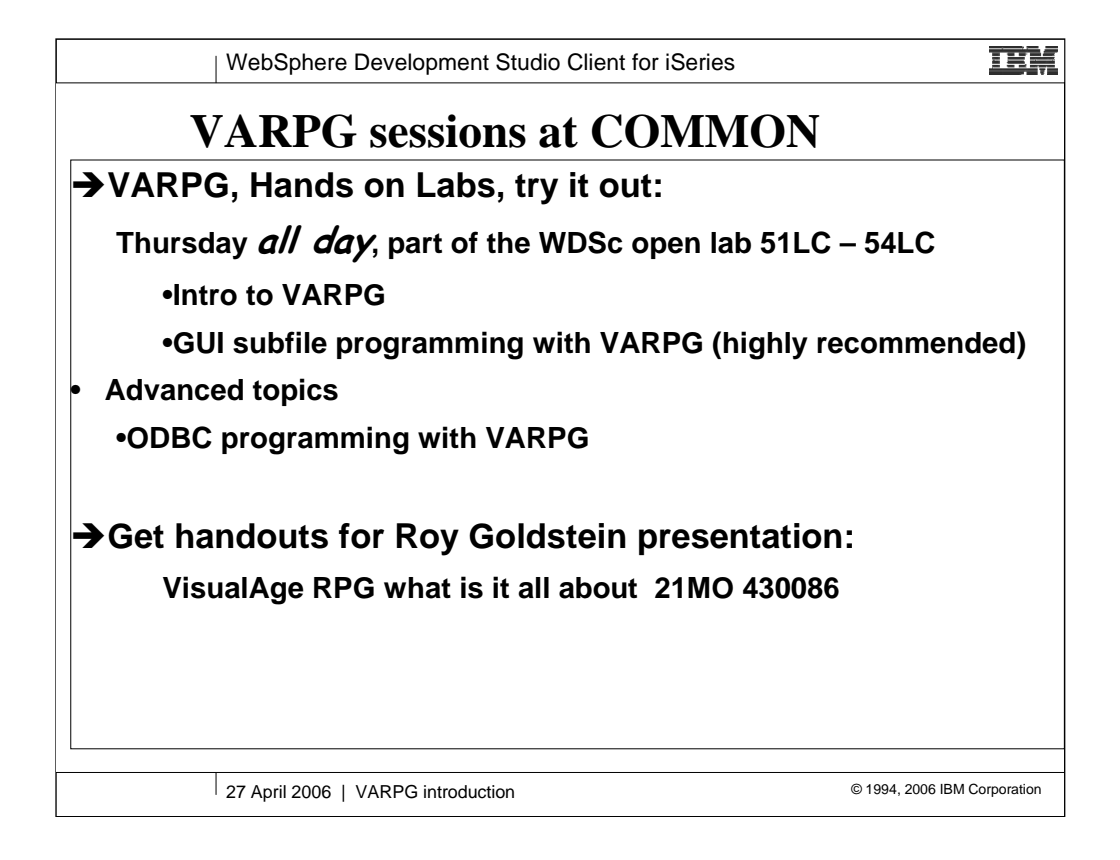

.

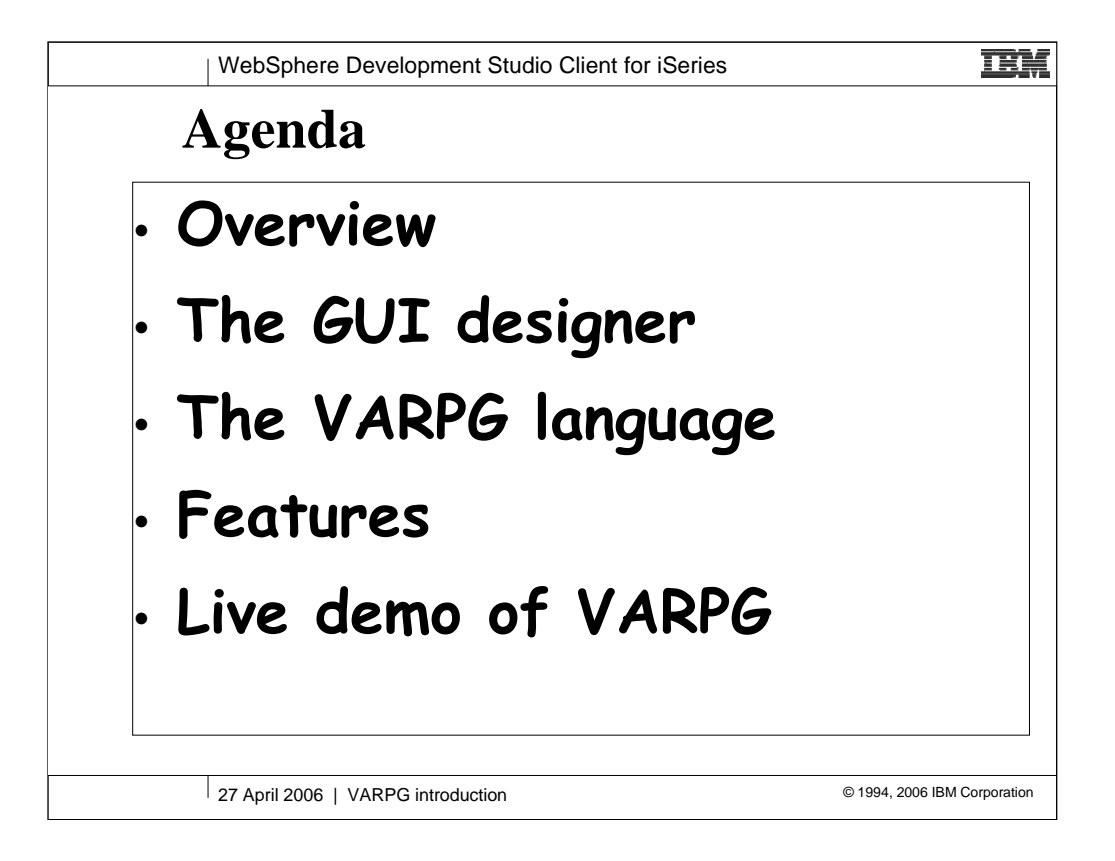

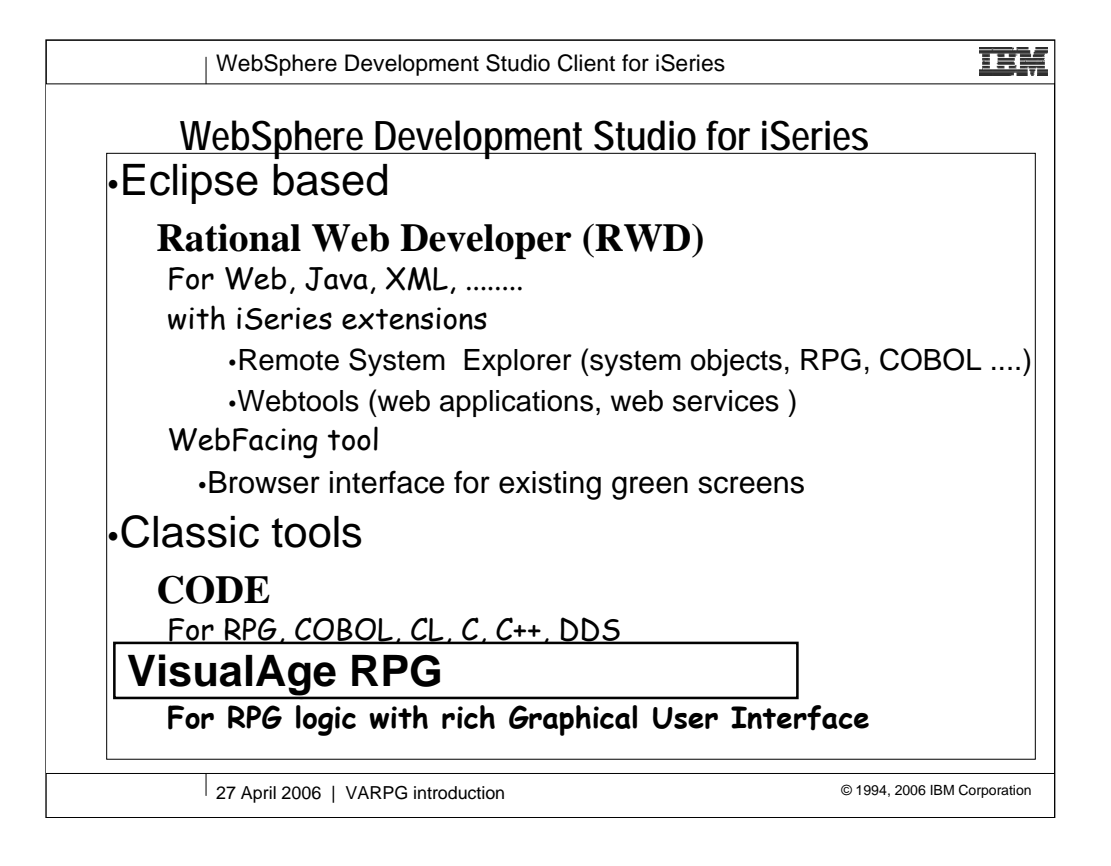

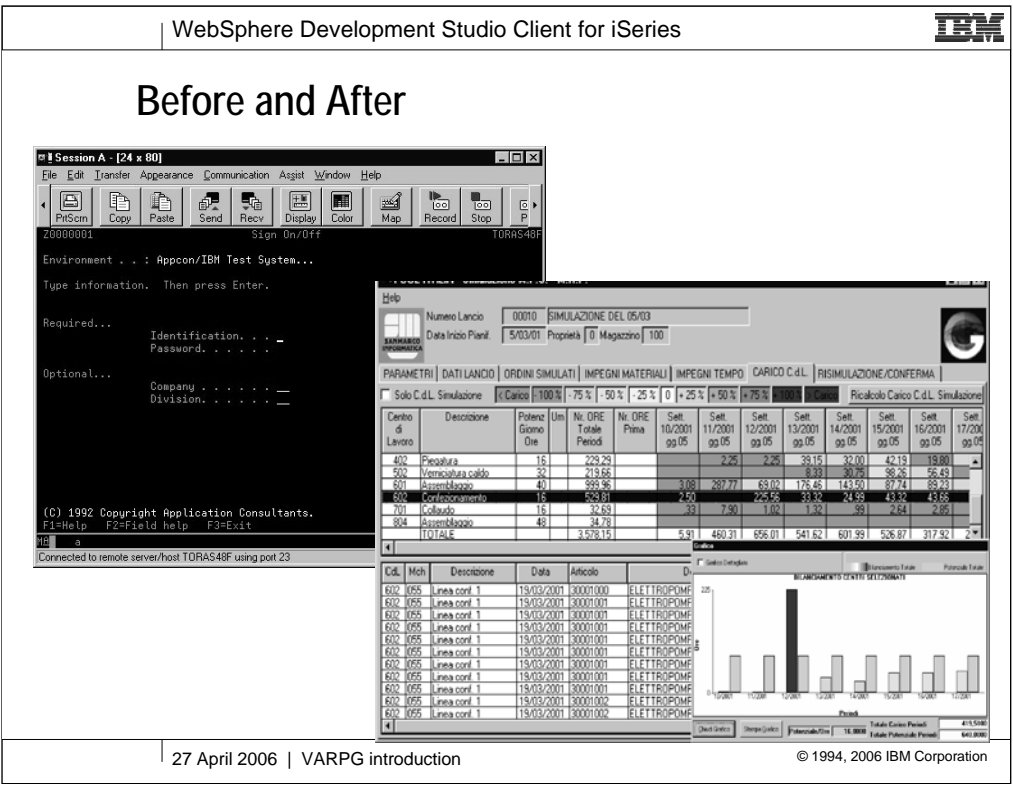

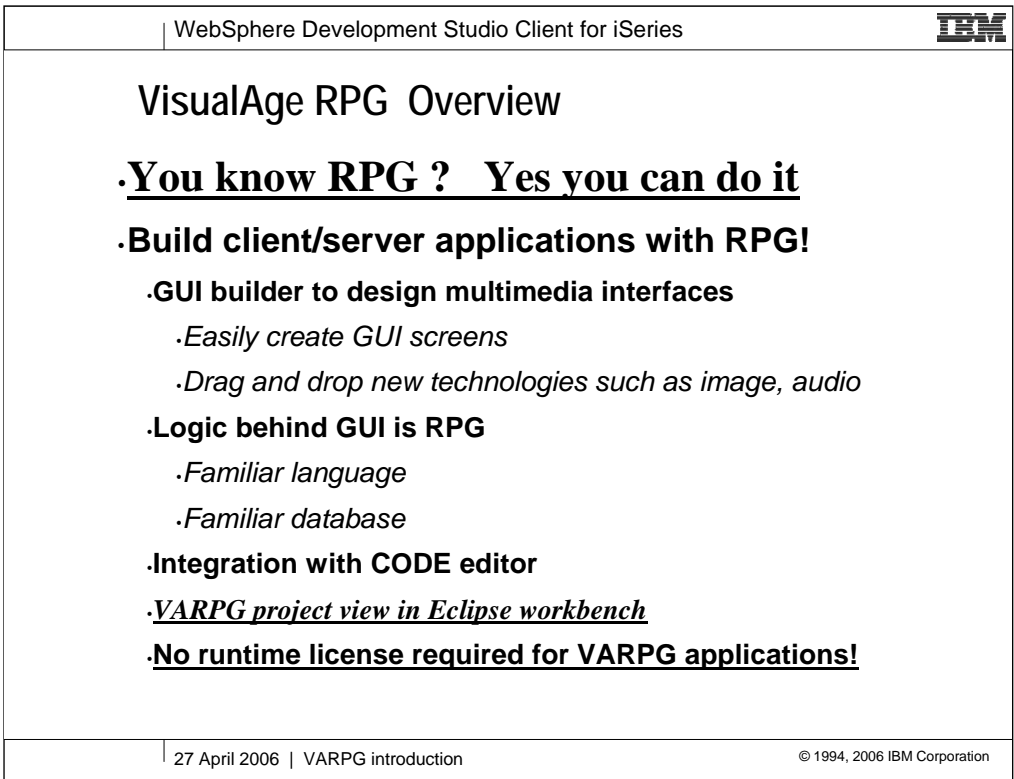

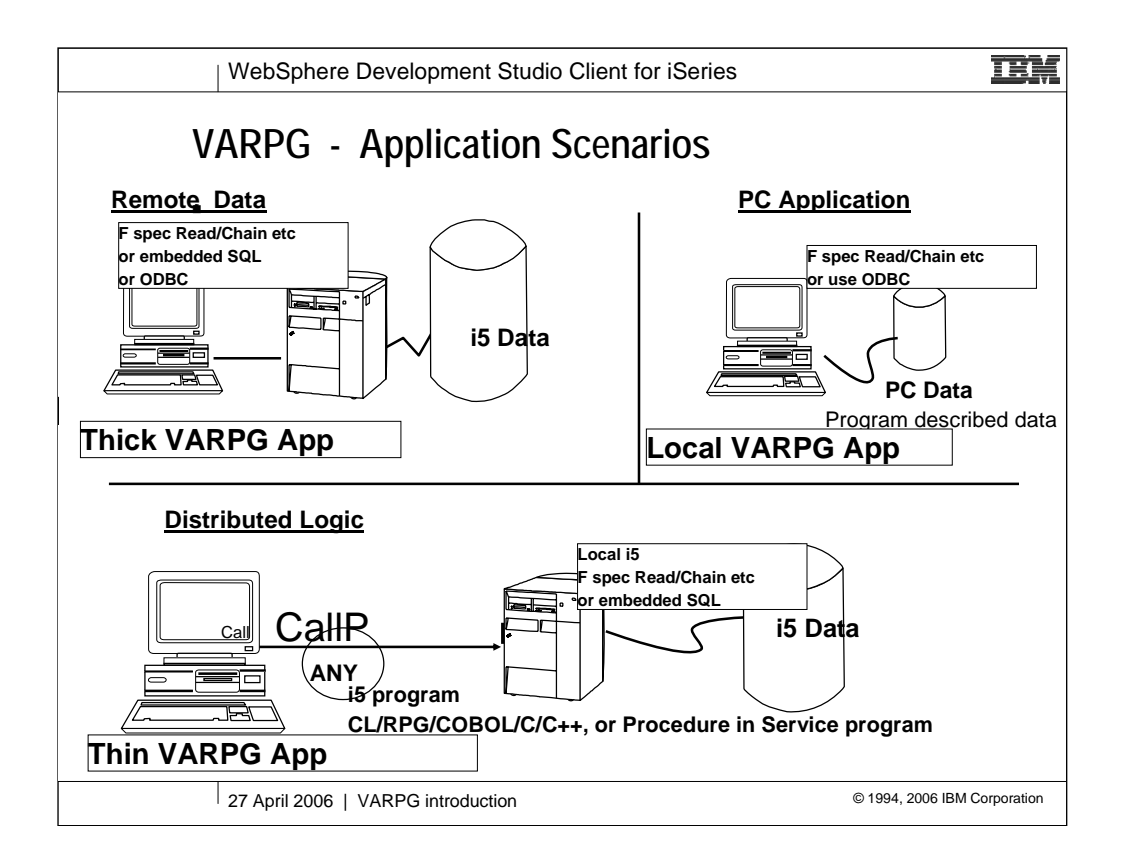

This is intended to compare the various application environments supported by VARPG.

The primary target of the product is in the categories of Remote data and Distributed logic.

PC applications can be built today, but will be more directly supported in the V3R6 release when local file support (flat files and embedded SQL) is added to the product.

VARPG does not support the development of NPT (i.e. 5250) applications.

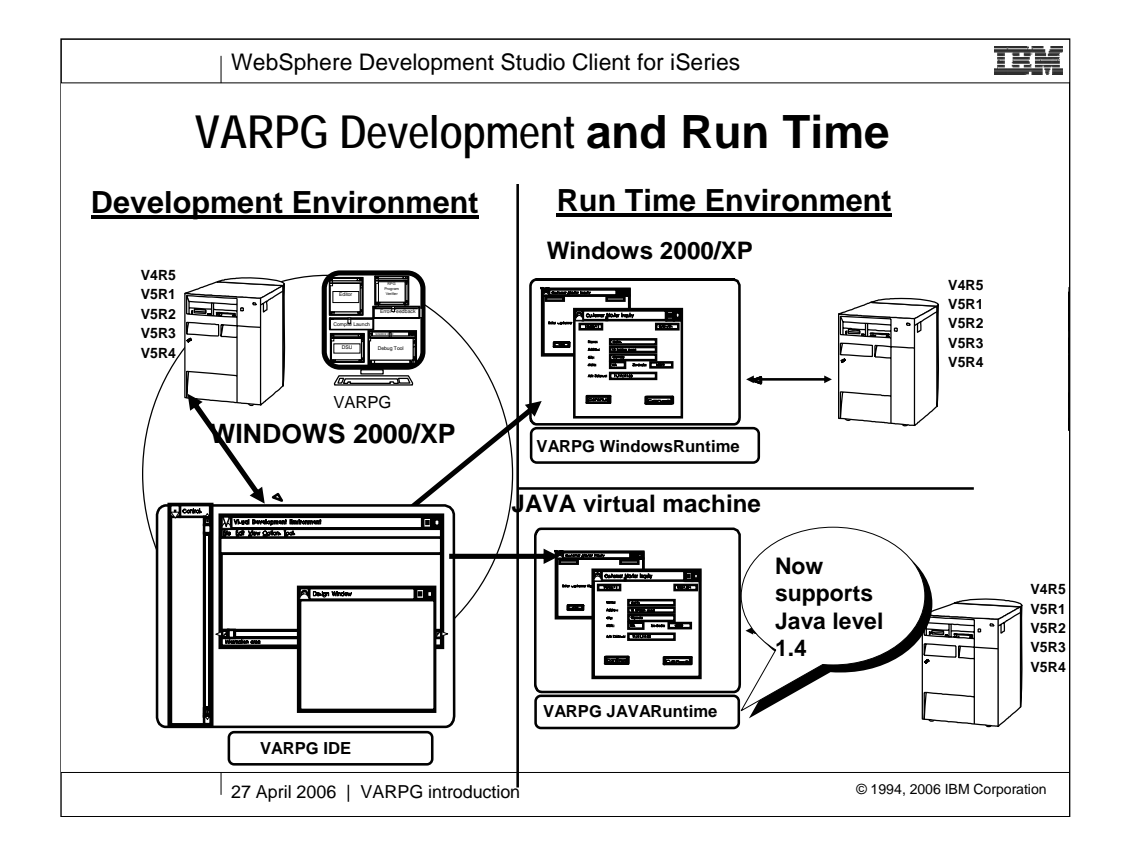

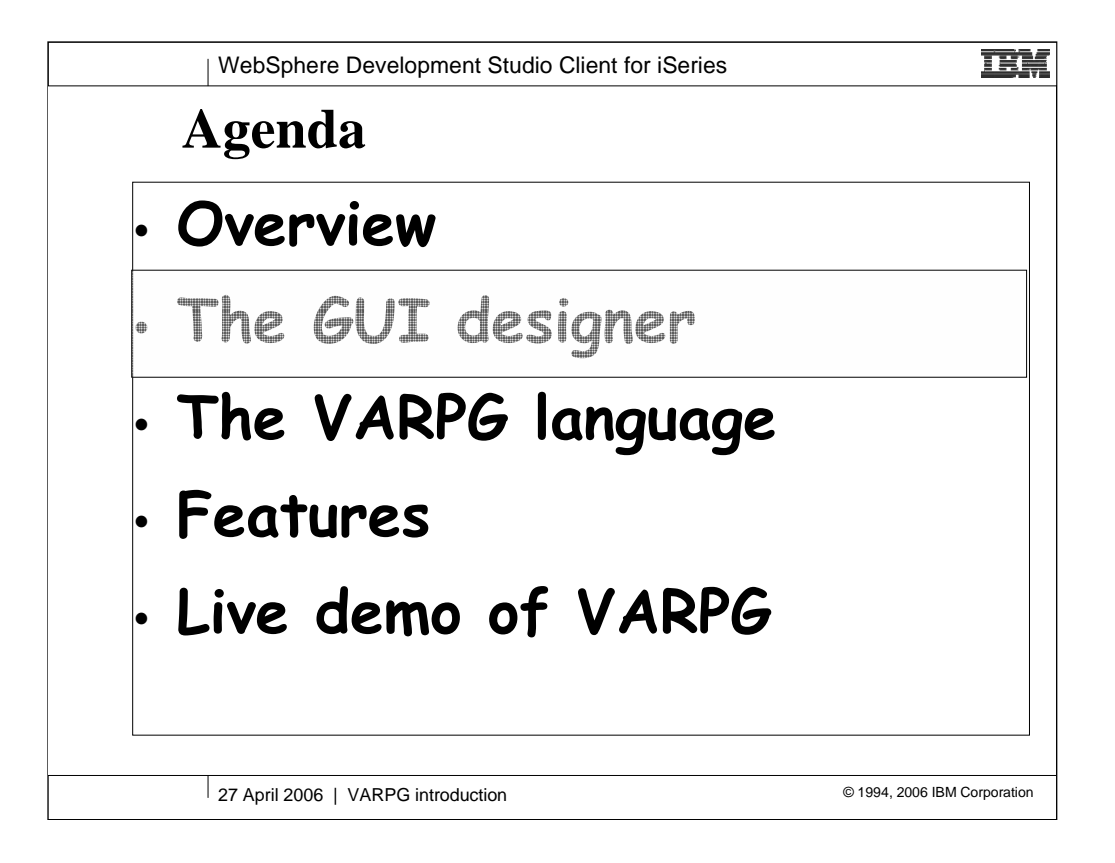

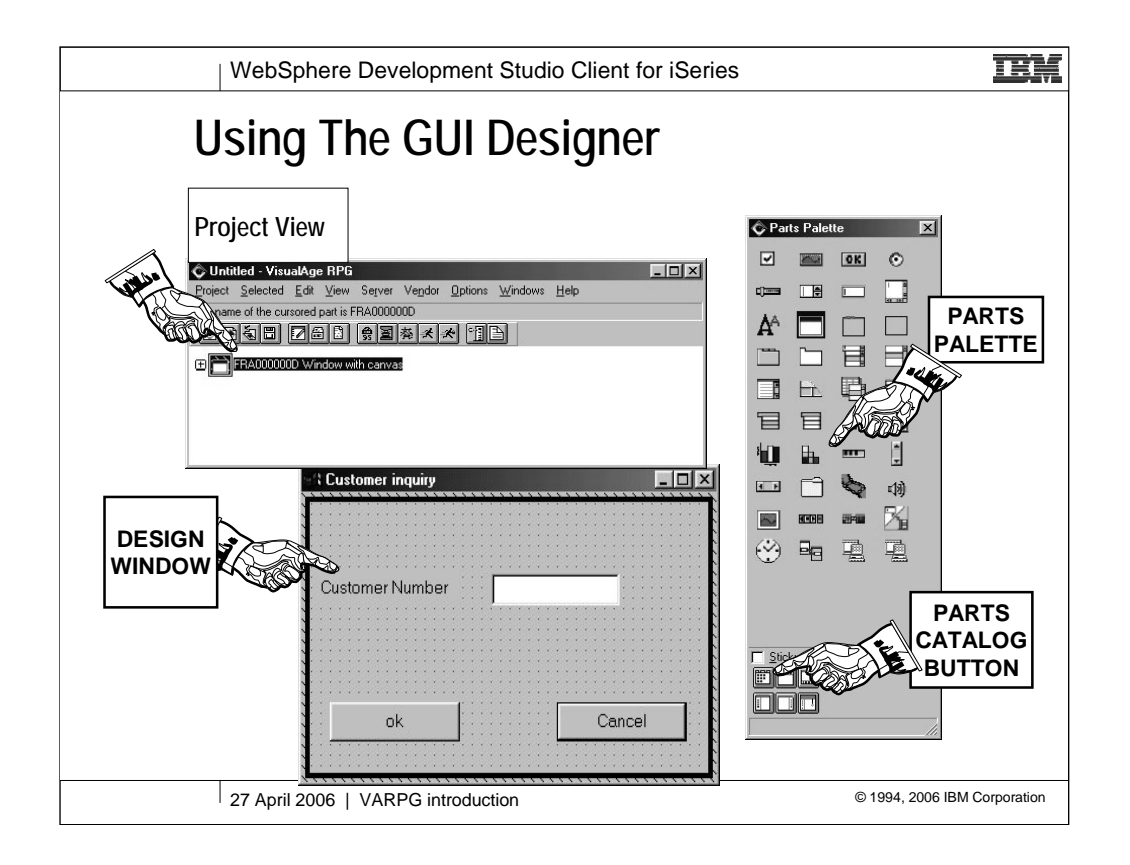

This chart depicts VARPG GUI builder.

The Parts Palette on the left side contains basic graphical parts that can be dropped onto the development surface to create windows. The palette is customizable and you can create your own customized parts and place them on the palette, for use in other applications.

In this example, the window that is currently open for editing consists of the window part itself, to which has been added an entry field, a text field and two buttons. By double clicking on a part, the developer can define or modify its attributes (see the next page for an example of this). The attributes of a part may also be modified programmatically with the RPG code that defines the application logic. We'll see examples of this later in the presentation.

RPG logic may be associated with events that occur to the parts on the GUI screen, such as pressing a button or passing a mouse over a part.

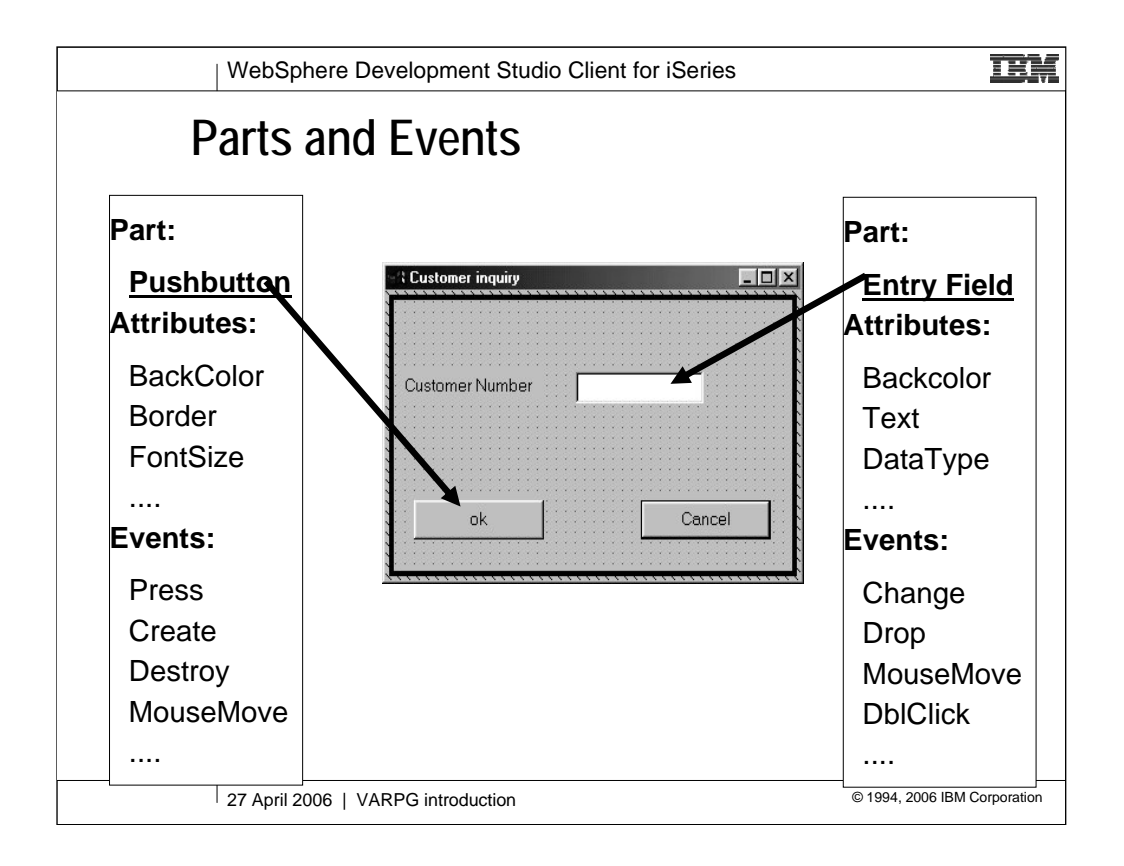

The attributes of a 5250 screen "part" are limited to things such as color, blink/steady, input capability, etc. VARPG parts have a far greater number of attributes.

The initial settings of these attributes are determined by the entries made in the parts notebook, see the next foil for an example of a notebook page. They can also be controlled programmatically. We'll see an example of this later.

Parts are also associated with "Events". For example a button may be PUSHed, an Entry field may be CHANGEd, a Subfile may have a record SELECTed, and so on. These events are associated with action subroutines which contain the logic required to perform the requested task. Again we'll be taking a look at an example of this later in the presentation.

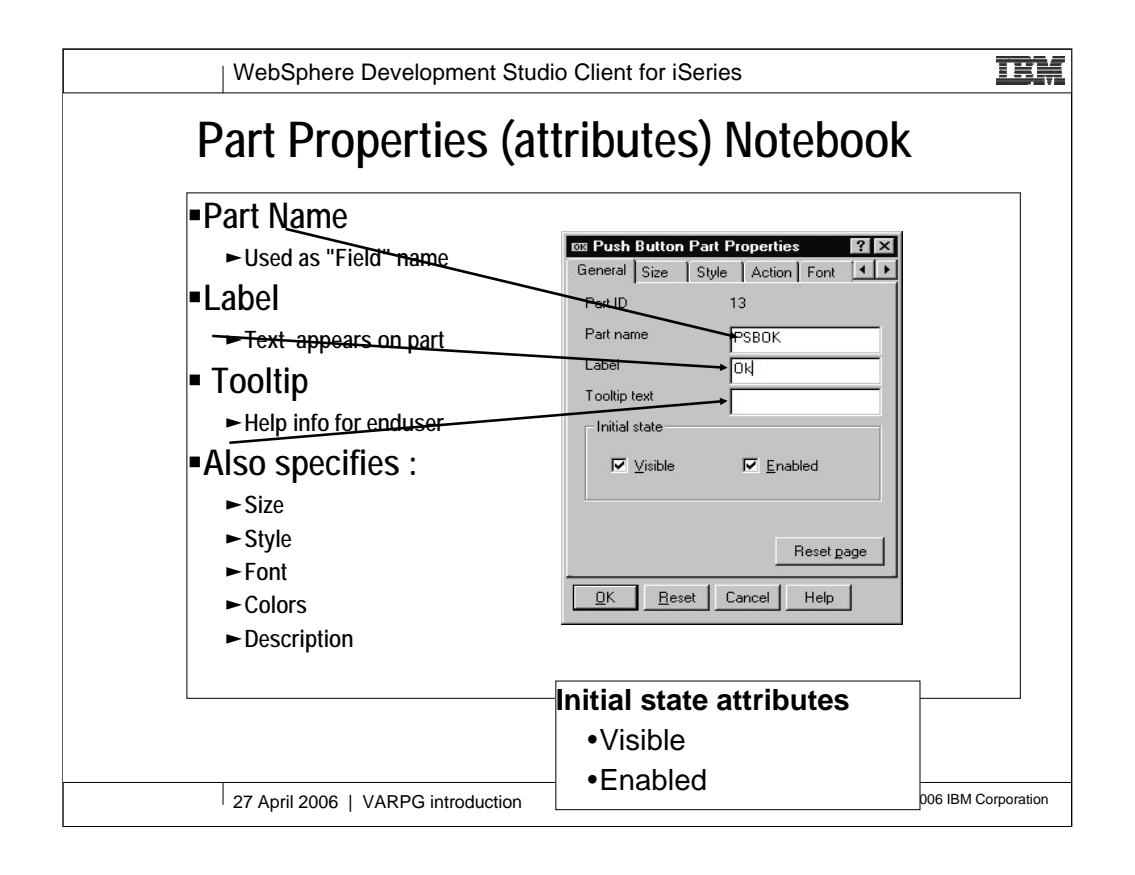

This is an example of a notebook page. This first page names the part and defines any initial text that is to appear on/in the part. In this case, a button, it also determines if the part is to be visible when it's window is first shown and whether the part is enabled (i.e. can be pushed).

There's even room for documentation!

Other pages in the notebook define the part's color (foreground and background), it's font, any help text associated with the part, etc. etc. The notebook also controls optional features of a part, for example whether an image part is to include a magnification panel.

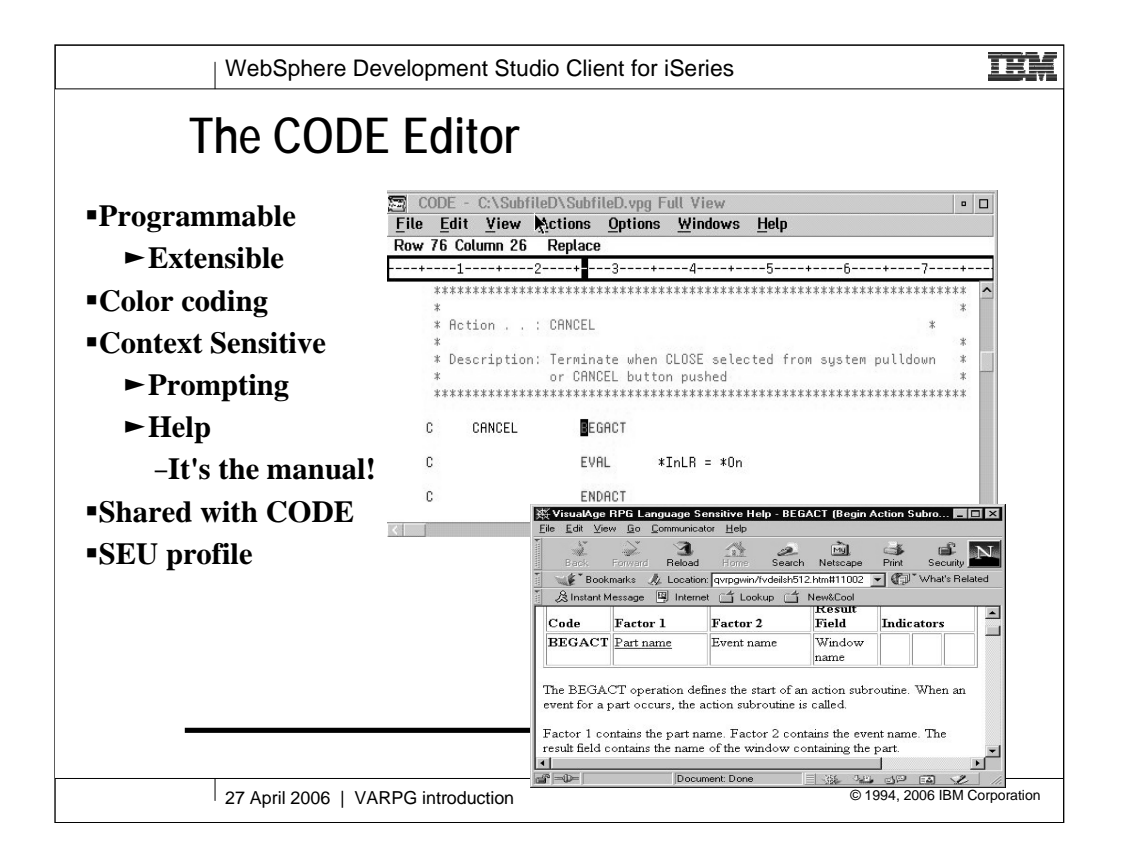

The LPEX editor is fully programmable. If you don't like the defaults, changing them is a simple matter. It is also fully extensible through macros or add-in components.

Third party add-ons have started to appear (a DDS parser for one) and more are expected. The editor is also supported through the user run CODE400-L listserver on the Internet.

The same editor technology is used in VARPG, VisualAge C++, CODE/400, and the new Visual COBOL product.

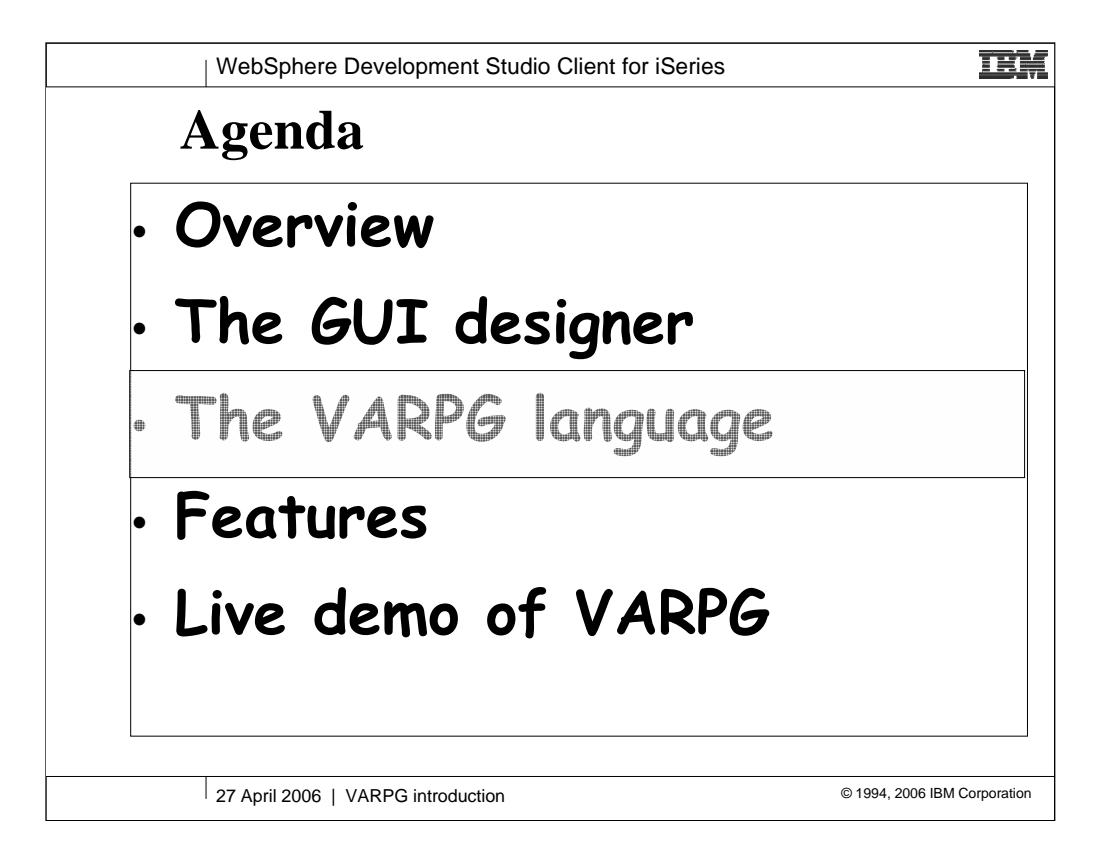

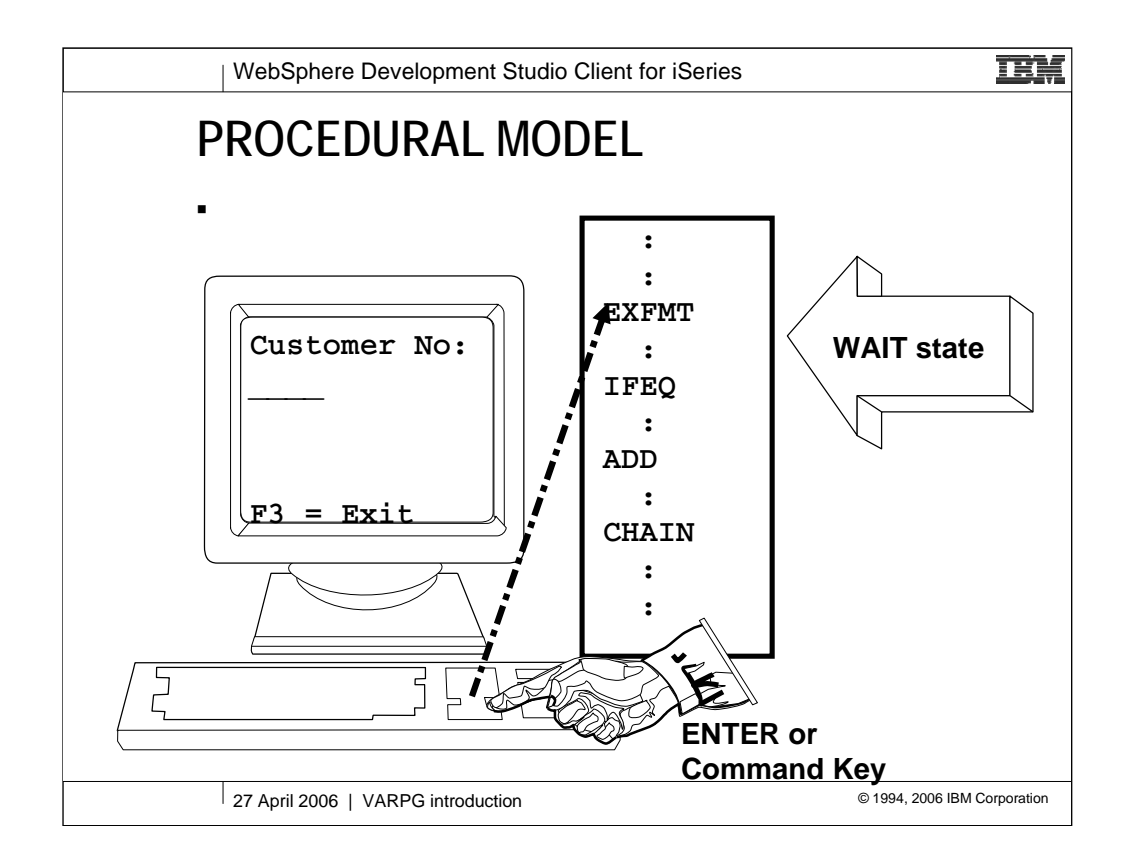

It's important to understand that the way we program for a GUI application is different than the method we typically use when programming traditional "Green screen" 5250 style applications.

The 5250 style applications use what we'll refer to here as the "Procedural" model. That is to say that we prepare a screen and write it to the display with (in RPG) an EXFMT. Our program then effectively "goes to sleep" and waits for some form of input from the user. This may be the pressing of an F key, Roll Up/Down, Enter, etc. etc.

The significant thing to note is that once the program has been "awakened", it's the programmer's responsibility to determine just what happened. This often takes the form of a series of IF statements which trigger the appropriate logic to match the user's request.

GUI applications tend to use the "Event Driven" model. The VARPG implementation of this is described on the next foil.

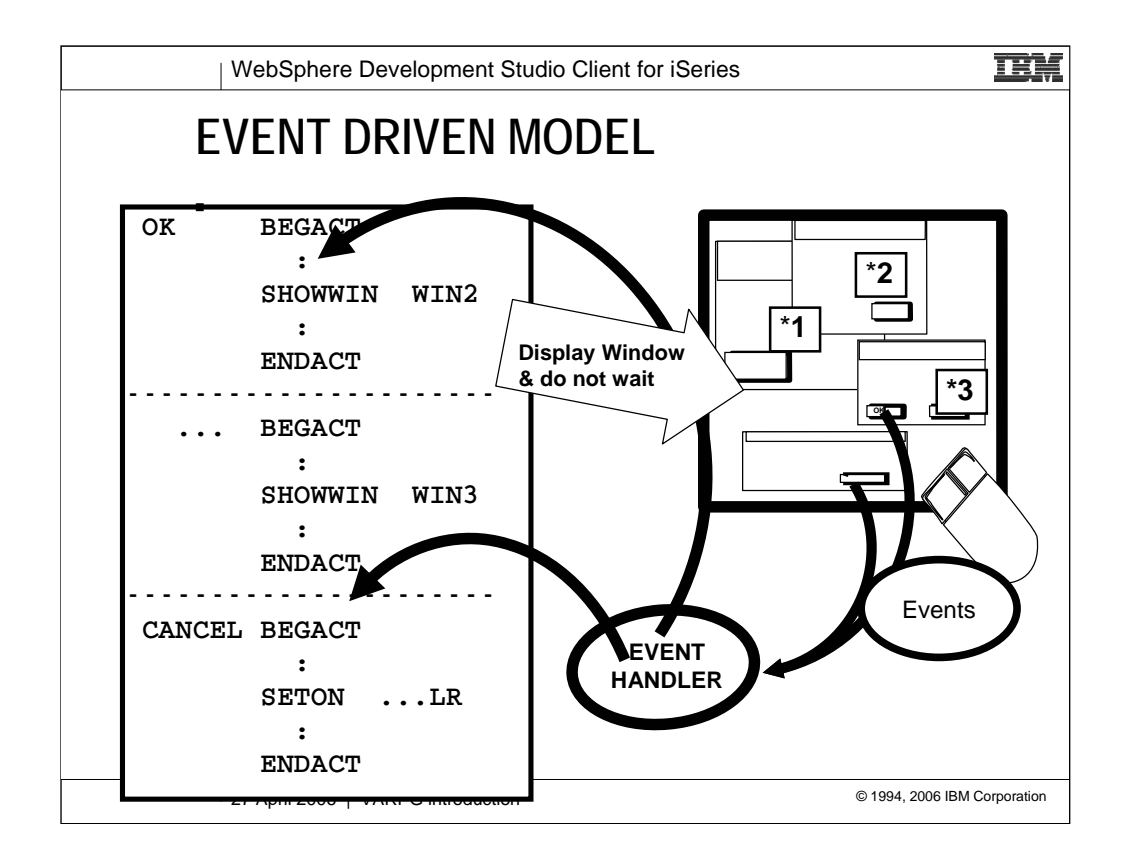

In the "Event Driven" model, multiple "screens" (i.e. windows) can be displayed at any given time and the user is free to interact with any of them.

This would very quickly become completely unmanageable if we had to use the procedural approach. Instead we associate logic with the actual fields, buttons, etc. that the user interacts with.

In the example shown, we'll assume that windows \*1 and \*2 are displayed when the application starts up. The user is free to interact with either of them. If the user clicks on a button in one of the windows, the "event" is monitored by the Event Handler. This identifies the event and routes it to the appropriate action routine.

In our example, the user first clicks on an "OK?" button and the first action subroutine (OK BEGACT) is triggered. Among other things this results in the display of another window (SHOWWIN WIN3).

Had the user clicked on the "Cancel" button, the Event Handler would have activated the third action routine (CANCEL BEGACT).

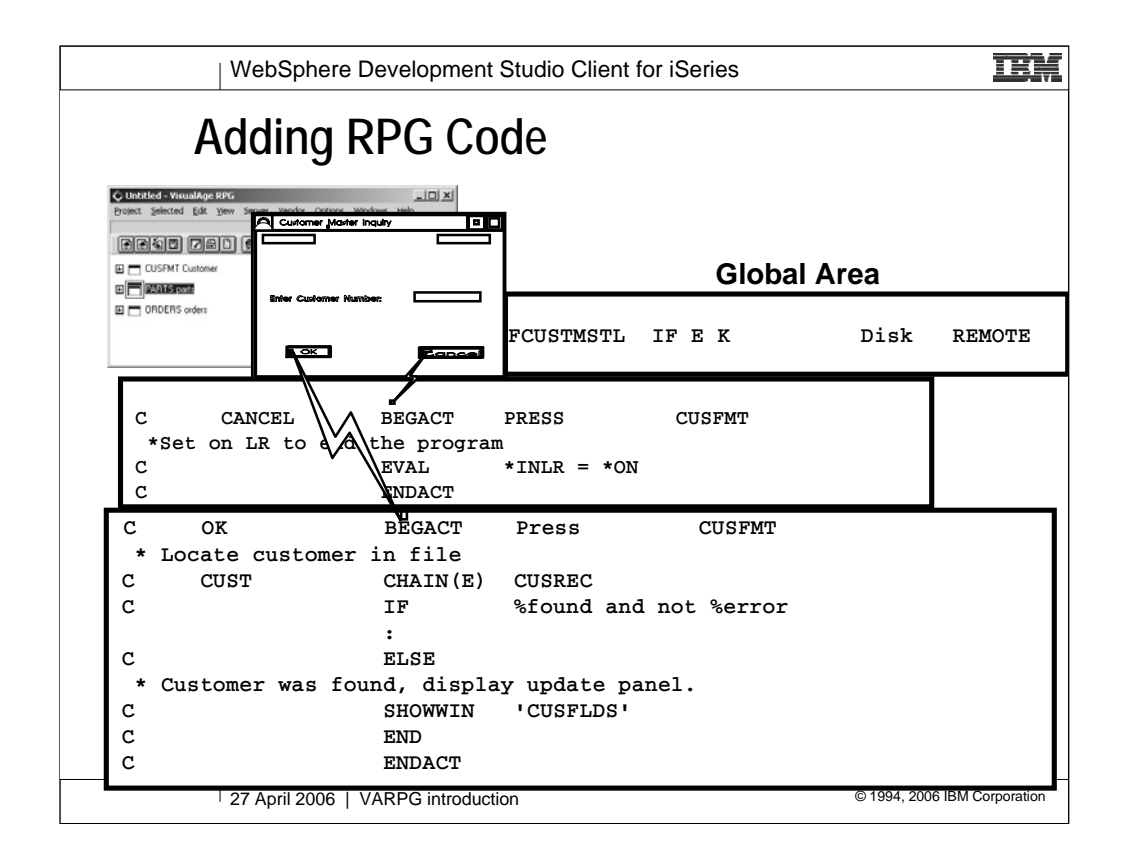

This chart illustrates an example of the RPG logic that might be applied to a simple GUI screen.

The logic associated with the Press event of the OK button will evoke the action subroutine (note the BEGACT - BEGin ACTion - operation in the code.) In this example, the data (CUST) entered in the entry field is used to CHAIN to the Customer master file on the AS/400. If the customer is found, a new window is displayed with the customer information. If the customer is not found then we could display a warning box similar to the one shown in a later example.

When the CANCEL button is pressed, the application is ended (by setting on LR).

Note also that there is a global area where File specs and data definition specs are placed.

The VARPG language is based on RPG IV, so if parts of this code do not look familiar, it may be because you are not familiar with the new features of RPG IV, such as free form expressions.

There are also language extensions specific to VARPG, such as the SHOWWIN operation code.

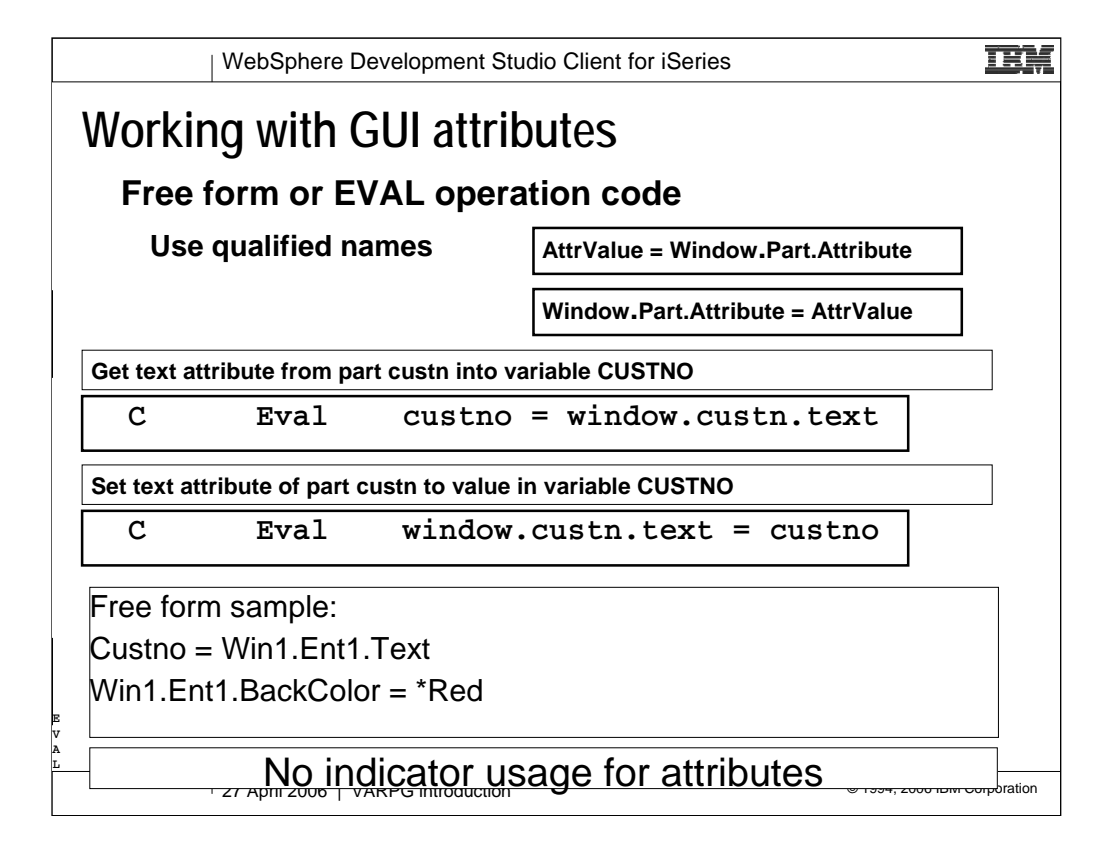

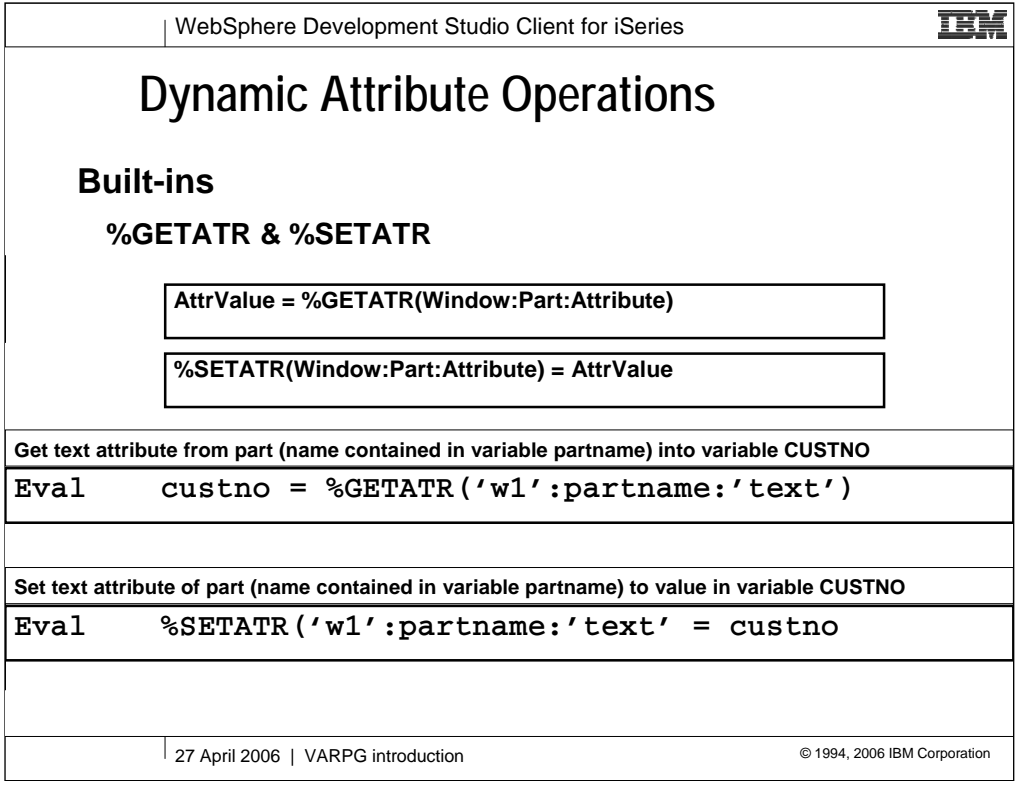

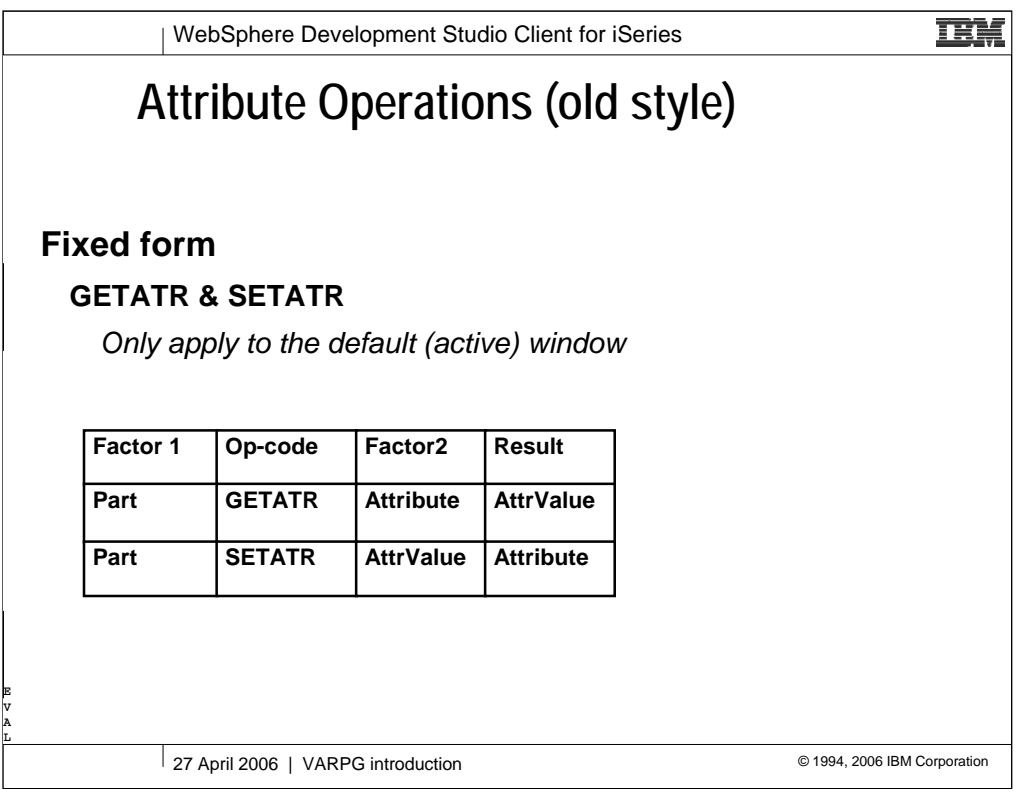

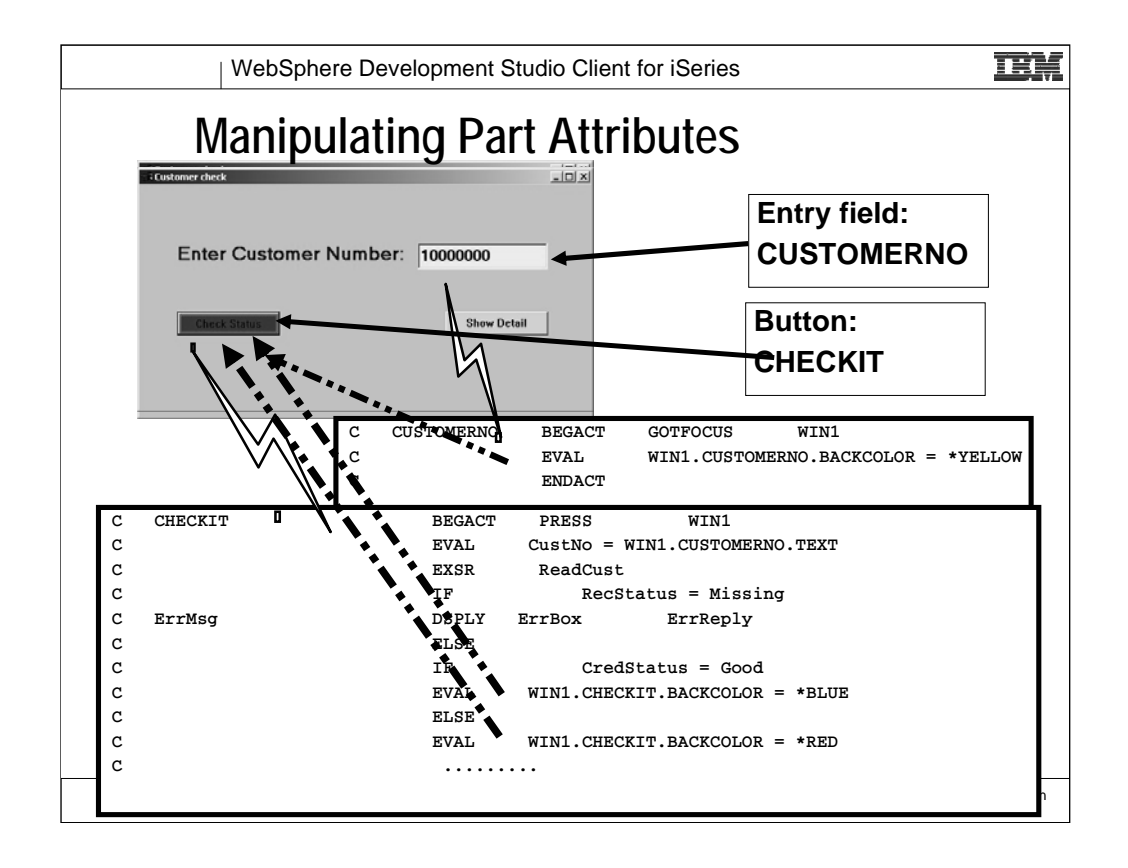

When the Customer Number entry field (the CUSTOMERNO part) gets focus, the background color of the button CHECKIT is changed to pale gray. The GOTFOCUS event can be triggered in a number of ways, for example, by clicking with the mouse on the part or by using the Tab key.

When the CHECKIT button is PRESSed the logic checks the credit status for the entered Customer Number. If the customer is determined to be over the limit, the color of the CHECKIT button is changed to Red. If the customer's credit rating is good, the color of the button is changed to Blue.

In the example program, the CHECKIT button is also set as the default action for the key. This allows the user to perform the credit check by simply entering the Customer Number and pressing .

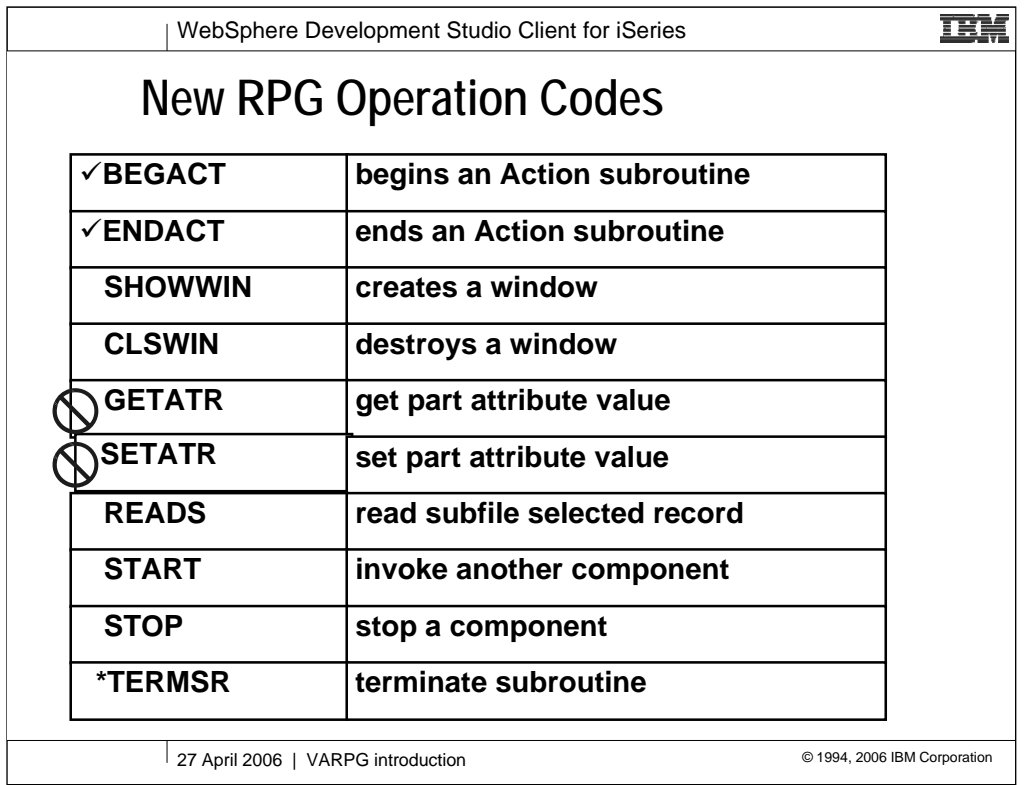

We will now introduce the VARPG operation codes that don't exist in RPGIV.

Since we already discussed BEGACT, ENDACT, GETATR, SETATR we will not get back to these new operation codes.

TERMSR is not an operation code, but we will handle it in this section as well.

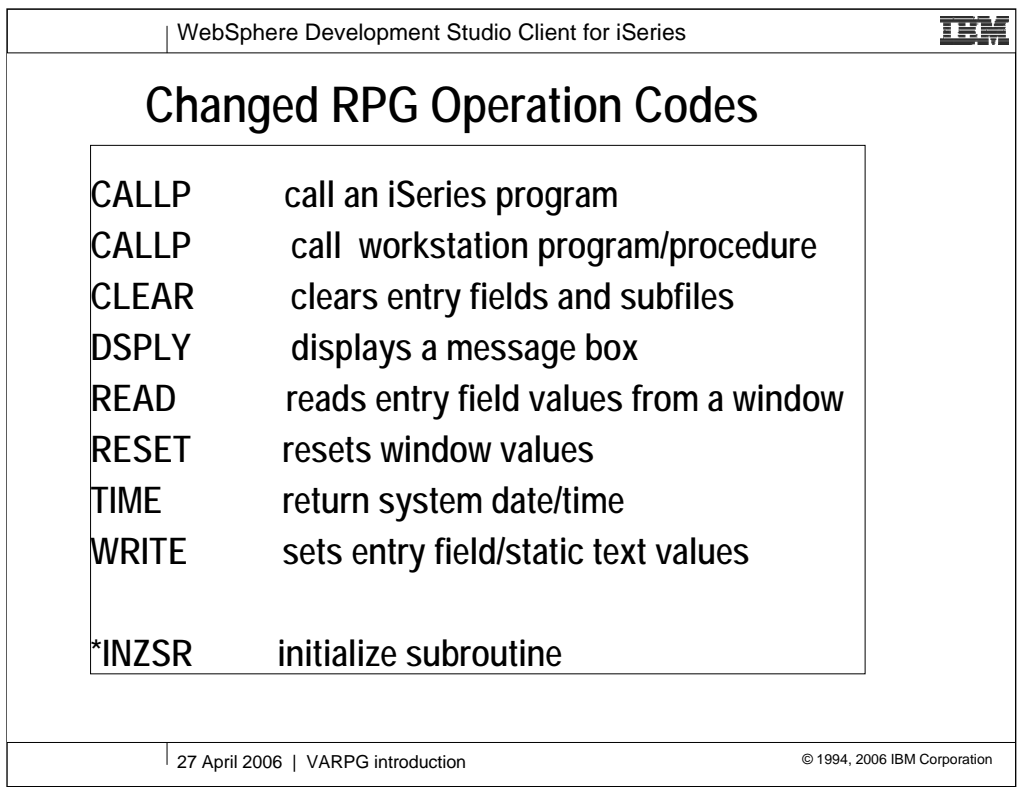

Several of the normal RPGIV operation code had to be modified to adapt to the new runtime environment.

We will go through all the changes in detail in the following foils

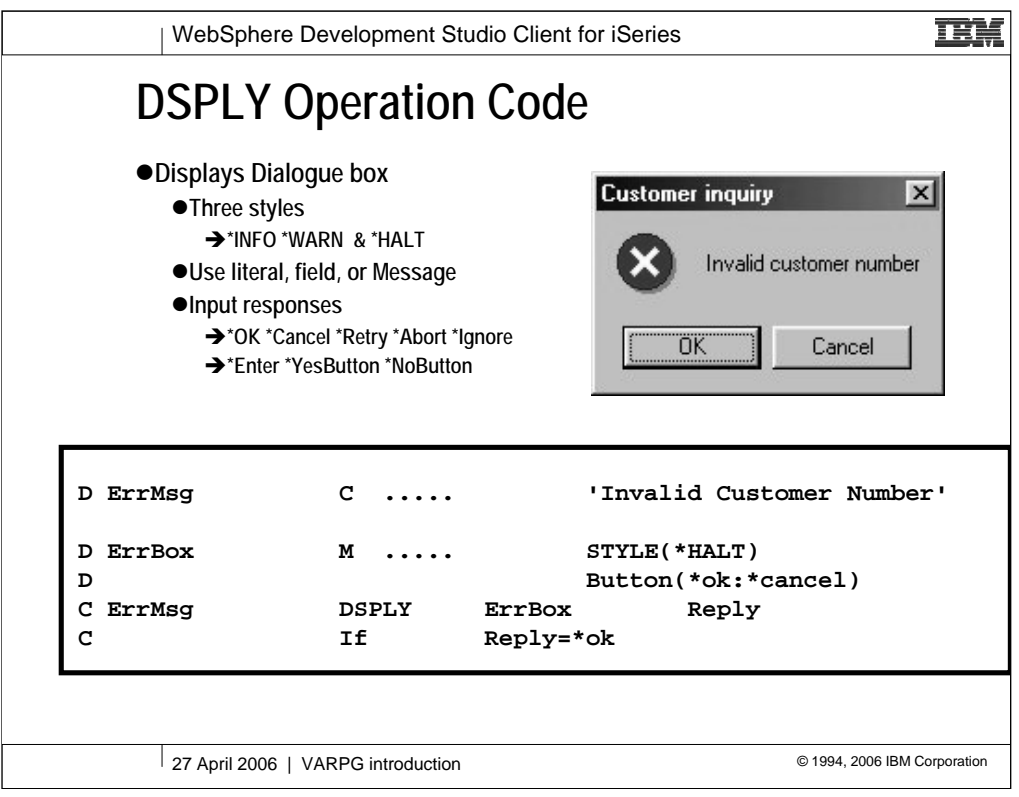

The DSPLY Op-code has been enhanced to allow VARPG programs to put up message boxes.

A value is returned in the Reply field which indicates the specific button that was pressed to clear the message. This value can be tested against the figurative constants listed (e.g. \*OK, \*Cancel, etc.)

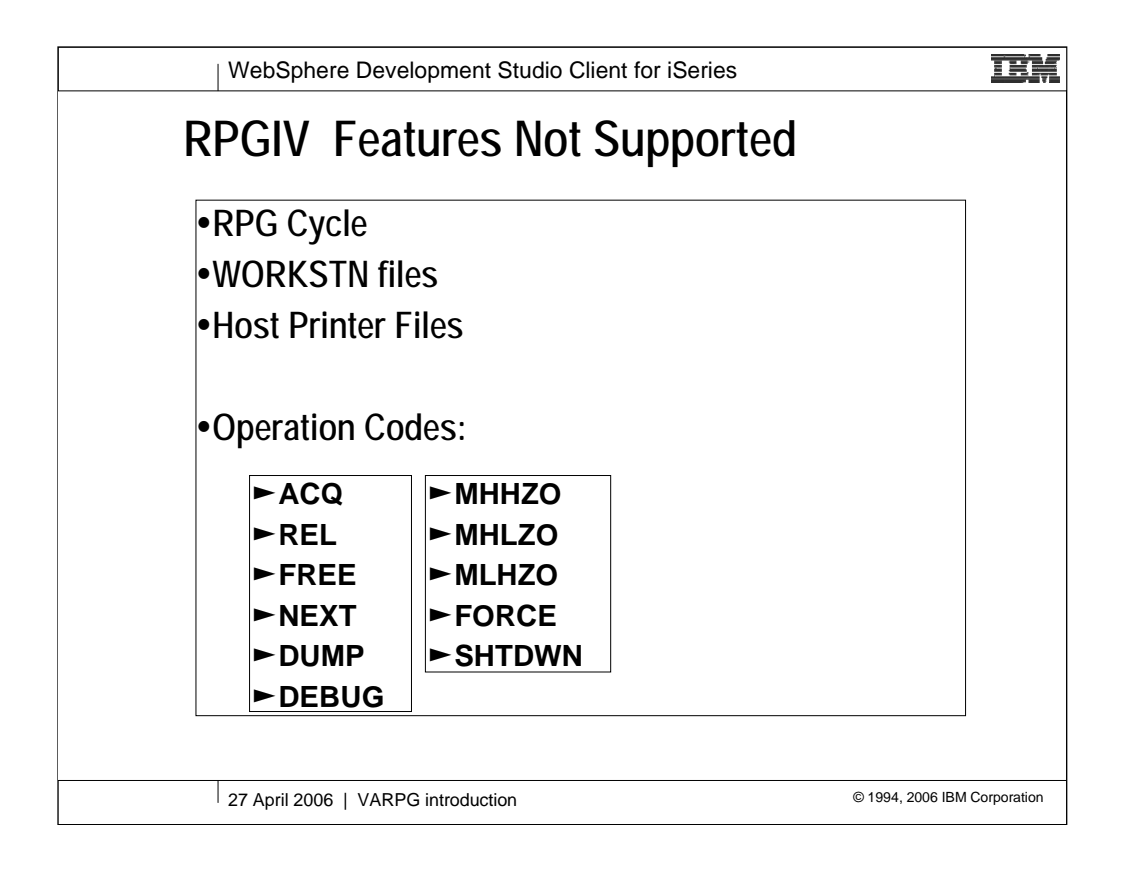

Some functions available in RPGIV have been totally dropped from VARPG

Everything related to the RPG cycle has been dropped with the exception of the LastRecord (LR) indicator.

WORKSTN files are not available in VARPG, so this device has been dropped from the F specs.

On the workstation we don't have printer files. If local printing is needed it has to be done with internal (program) described O specs, or by invoking a workstation report writer via DLL function calls or the ActiveX part.

If you want to use a PrinterFile we suggest to CALL a HostProgram that can then work with external described **PrinterFiles** 

The operation codes dropped are not needed in the GUI event driven environment and haven't been very much used in the Green screen RPGIV environment

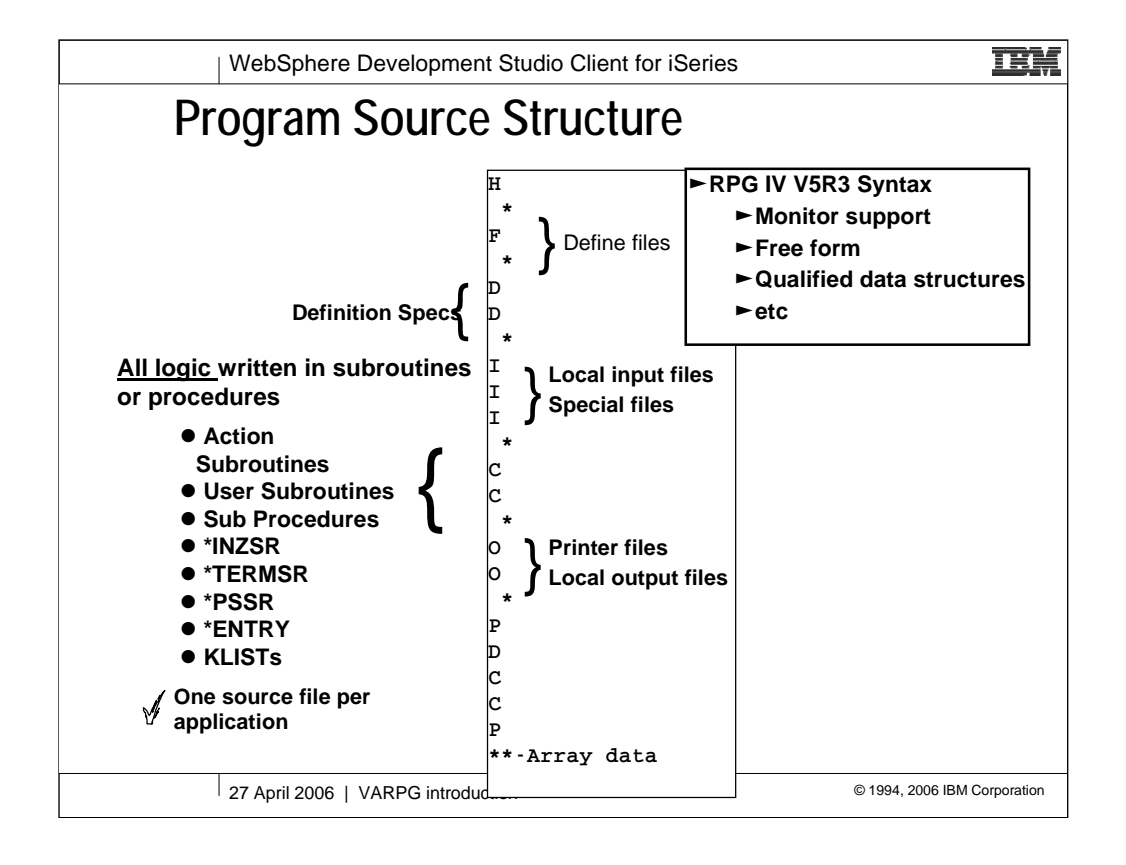

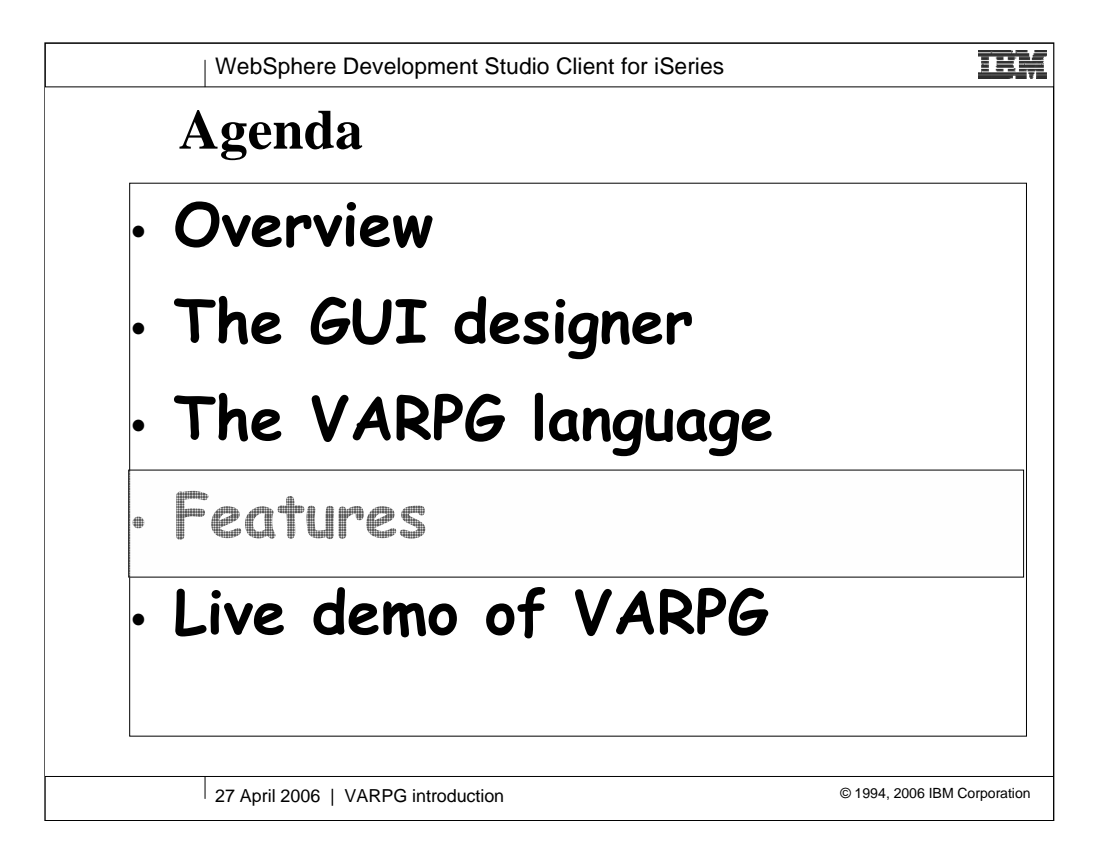

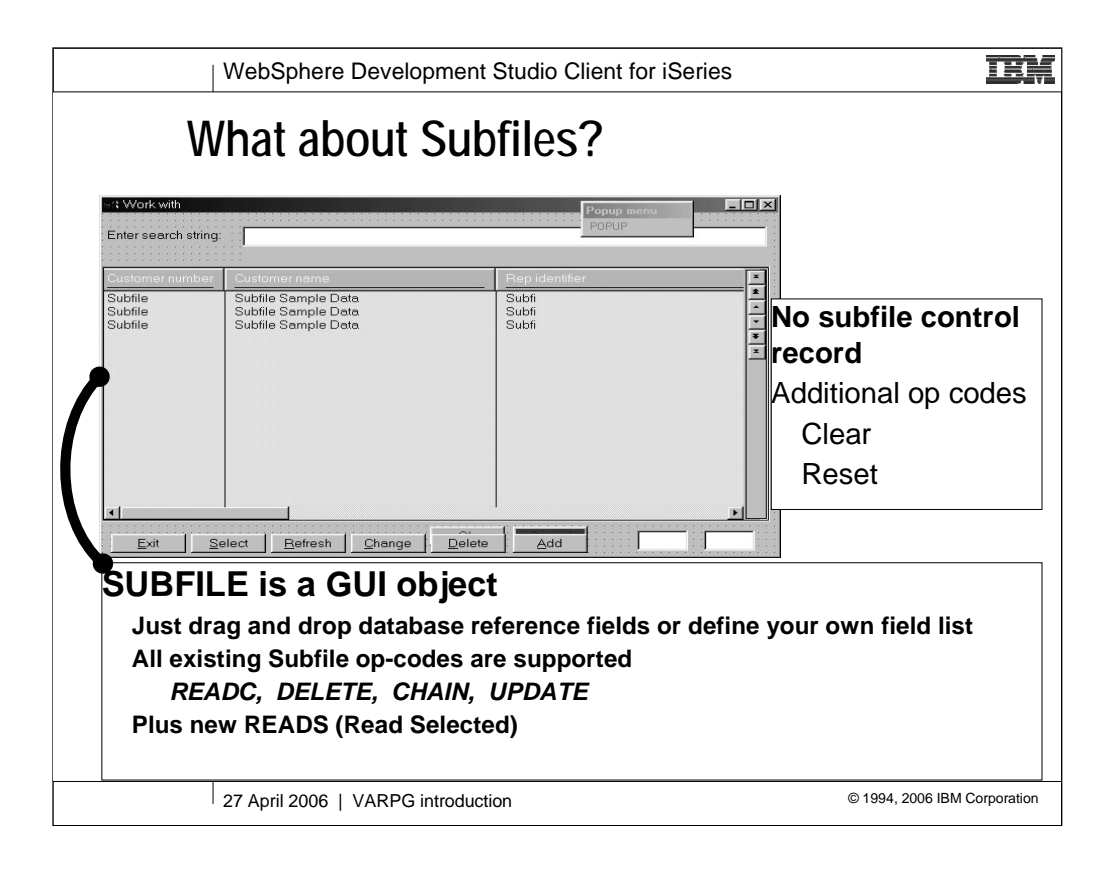

Subfiles are a powerful and frequently used facility in AS/400 programming. VARPG provides a GUI equivalent that supports all of the existing subfile Opcodes, and adds a new READS (Read Selected) operation to further simplify subfile use.

If you take advantage of VRPG's import capability to convert AS/400 screen definitions to their GUI equivalent, subfiles will be automatically converted to their VARPG equivalent.

The normal performance considerations for subfile programming (i.e. fill a page at a time and get the next page when the user rolls up) are probably even more important in C/S programming than for "green screen" so the techniques you've developed will not go to waste.

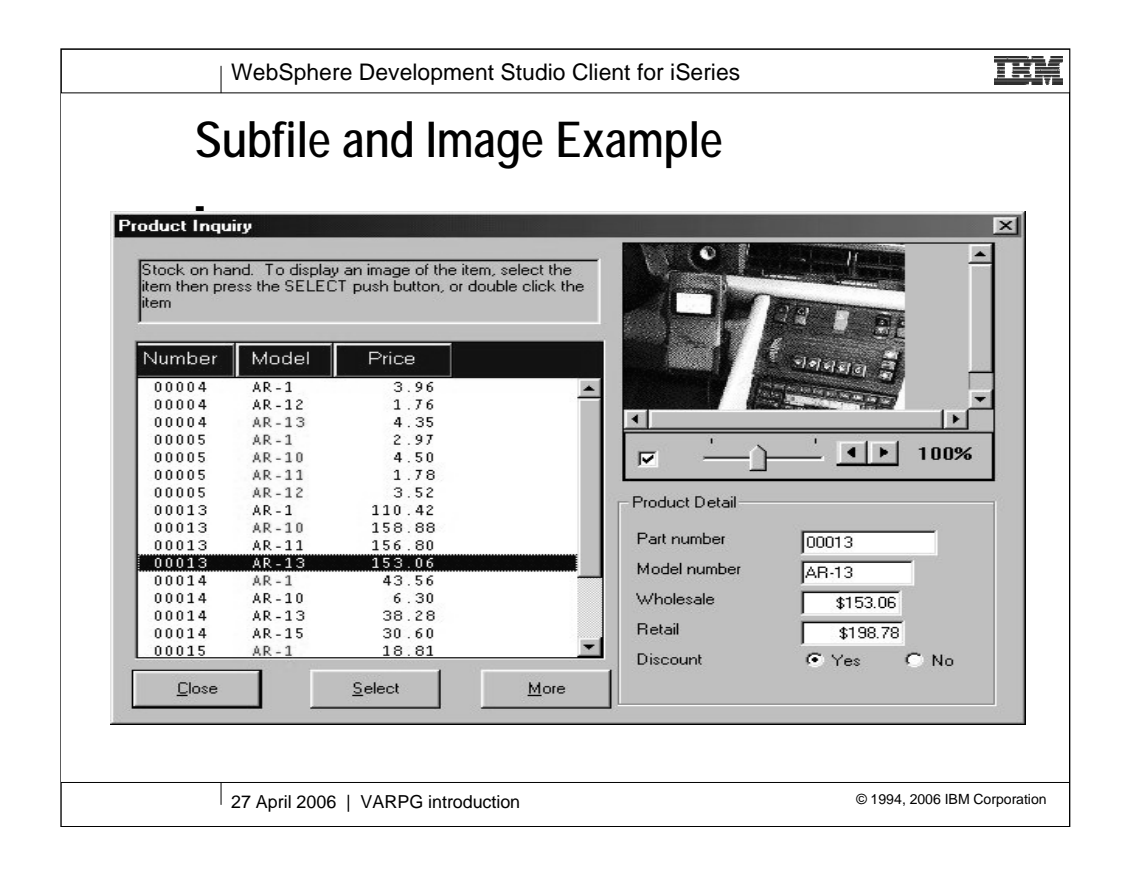

This and the following page are taken directly from the VARPG code used in the demo program. The subfile part on the right hand side is the one shown in the previous foil.

Below it we have the "Next", "OK" and "Cancel" buttons. The logic "behind" the "Next" button is shown on the next page. The "OK" is linked to the same code as the SELECT event on the subfile (i.e. it causes the selected subfile image to be displayed). This code is also shown on the next page.

The image part on the right side uses all of the VARPG image capabilities (i.e. it has scroll bars and a magnification panel). As you'll see, very little programming is needed to display the image)

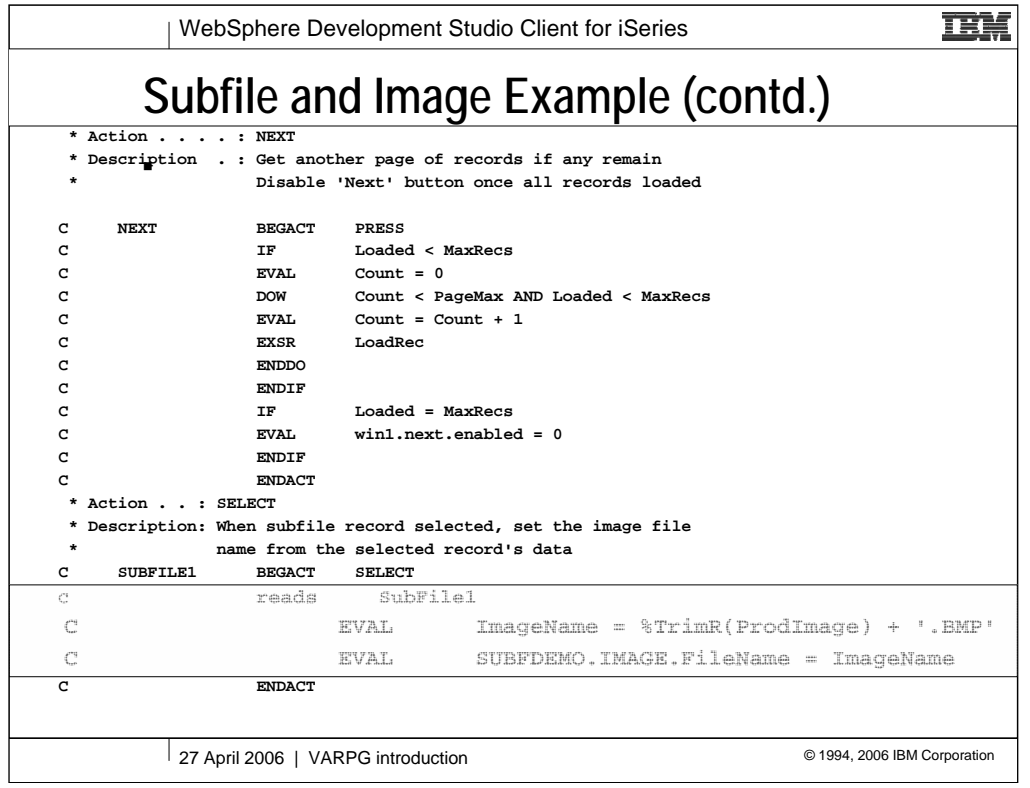

The first routine (NEXT - PRESS) is simply checking to see if there are further records to display and adding them to the subfile if any exist. The only VARPG specific code here is the SETATR statement at the end of the routine. This causes the "Next" button to be disable once all records have been loaded.

The second routine (SUBFILE1 - SELECT) first reads the selected subfile record (READS) then does an EVAL using the hidden field in the subfile record to form the full file name for the image that we want to display. Once this is done, it only remains to use SETATR (in this case the free-form %SetAtr is used) to set the file name into the "FileName" attribute of the image part.

Now what could be simpler!

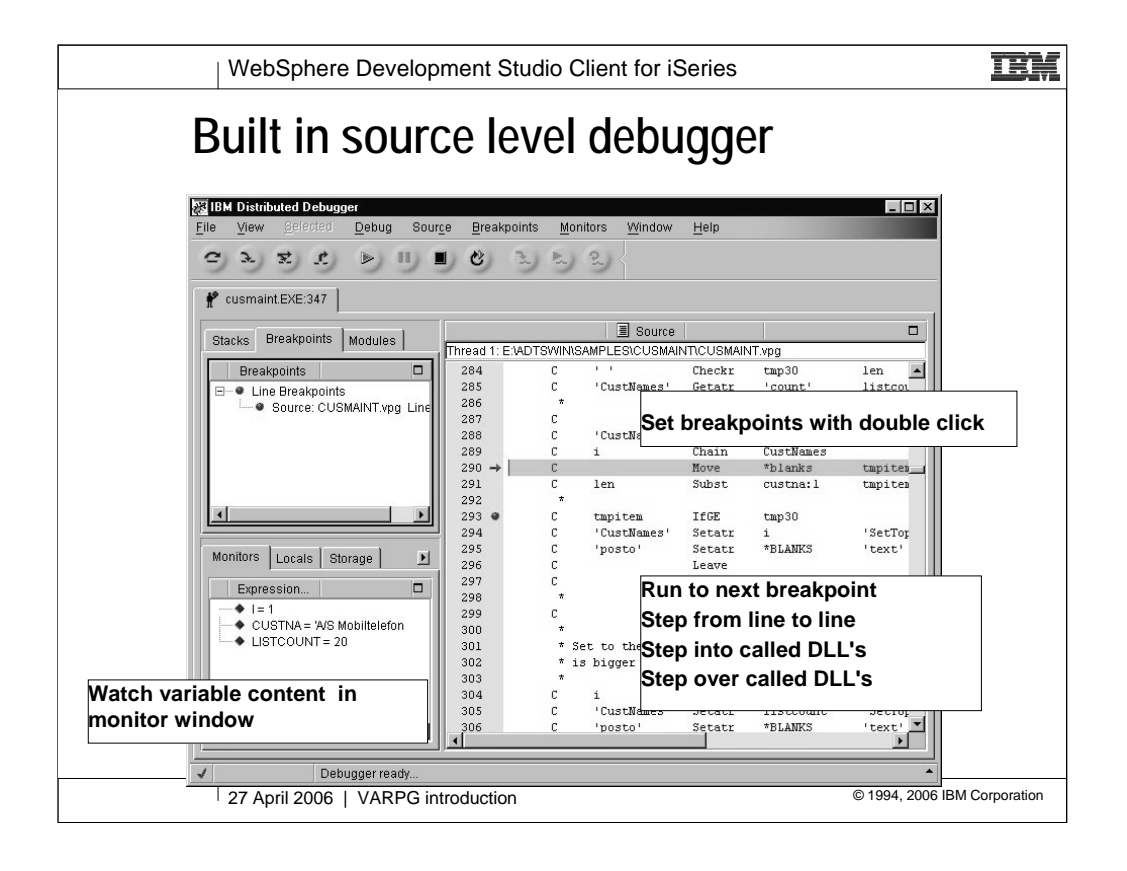

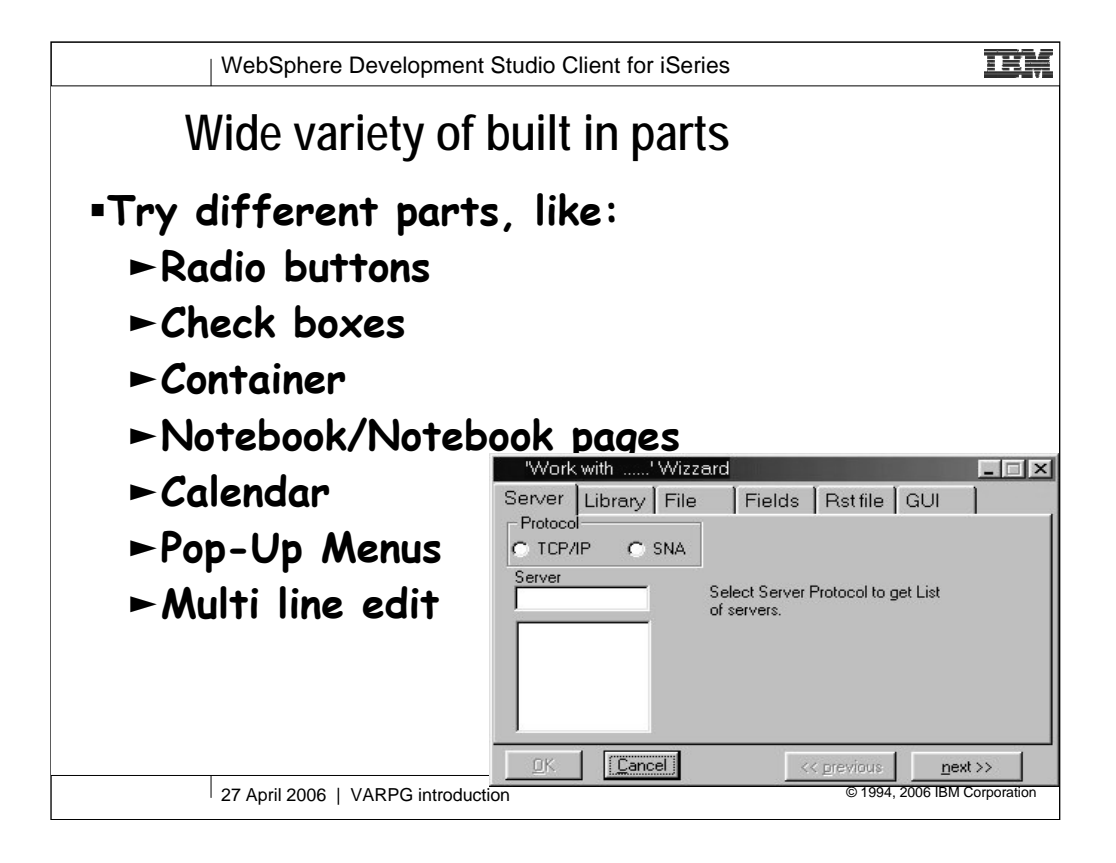

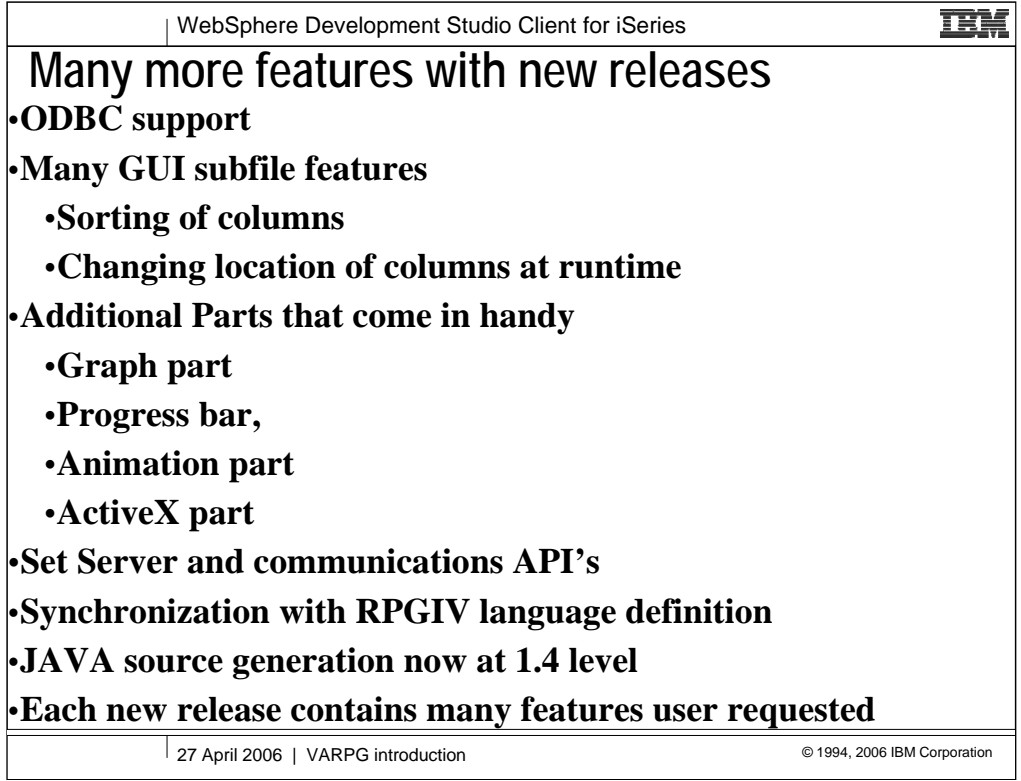

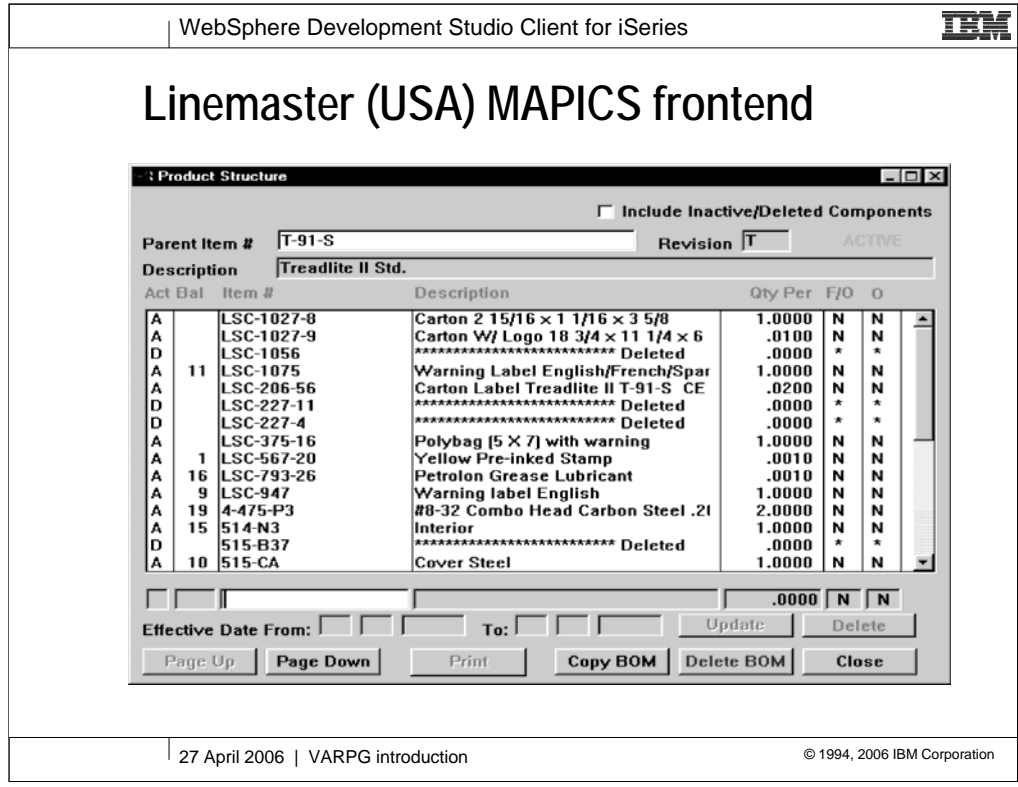

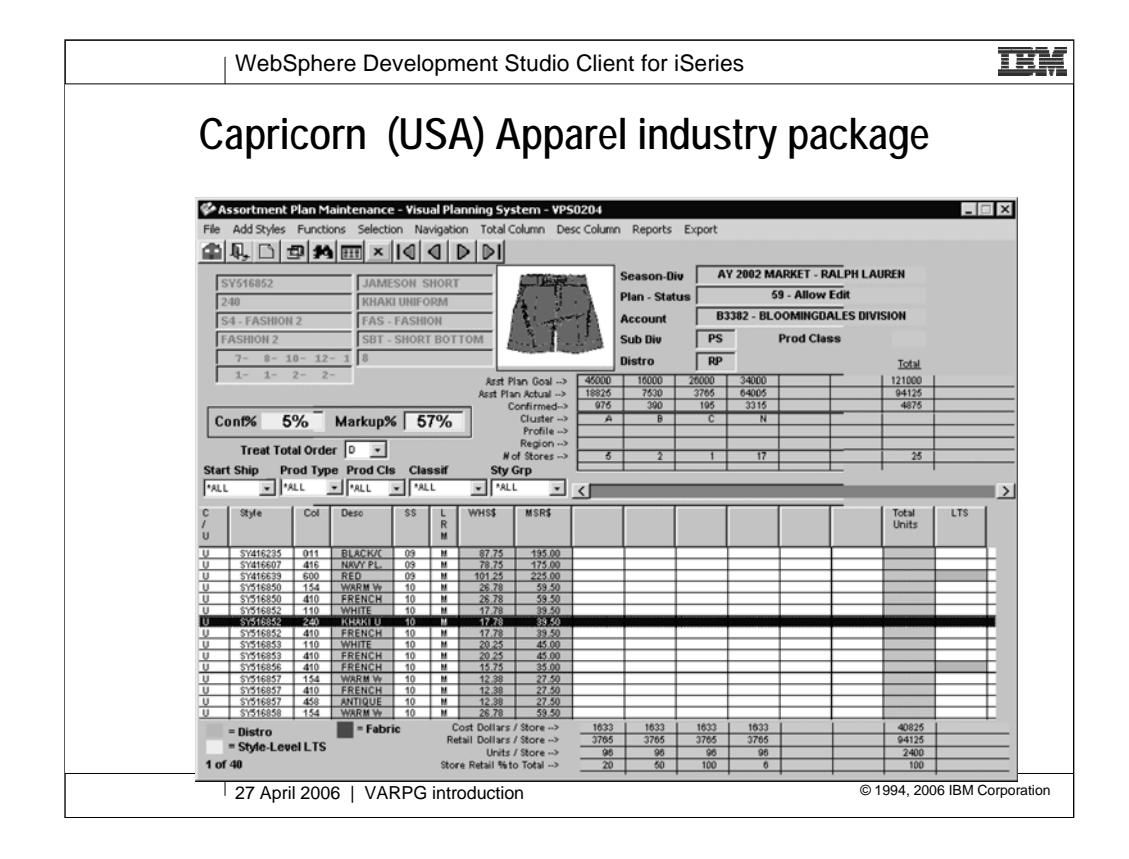

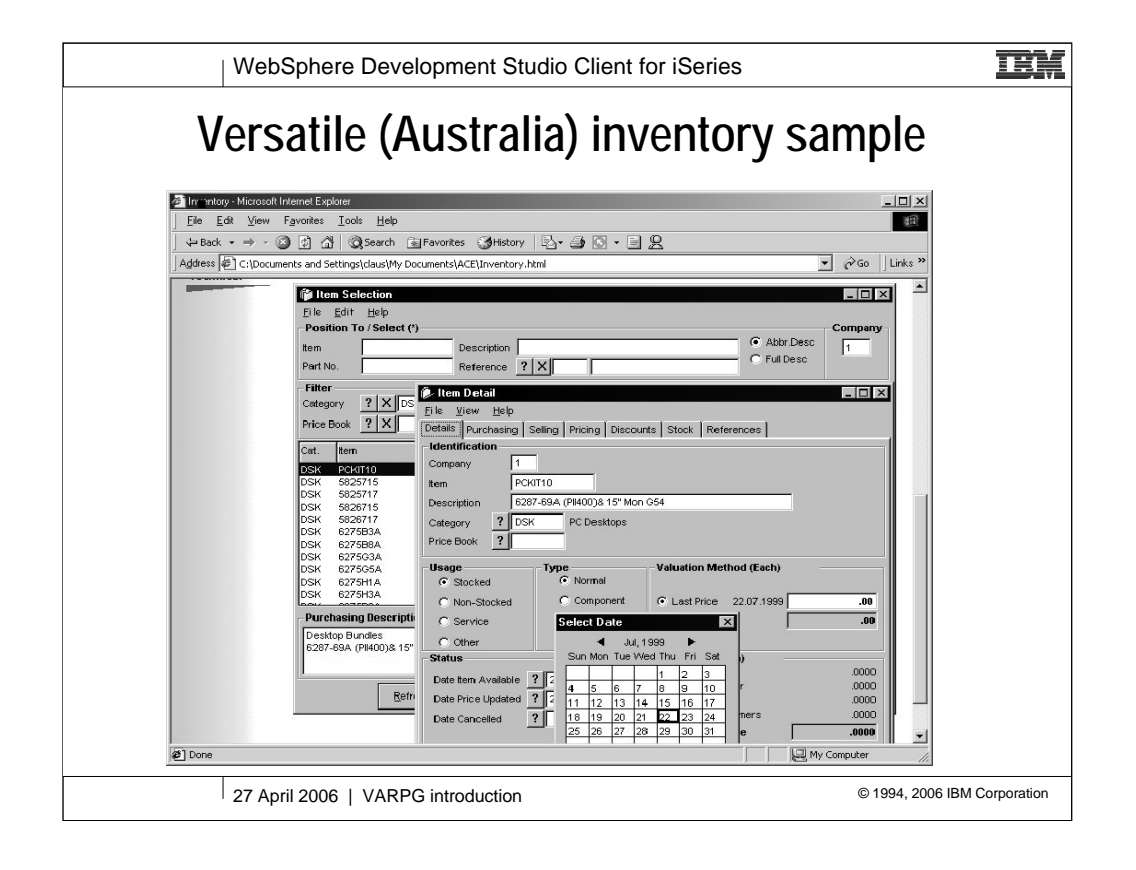

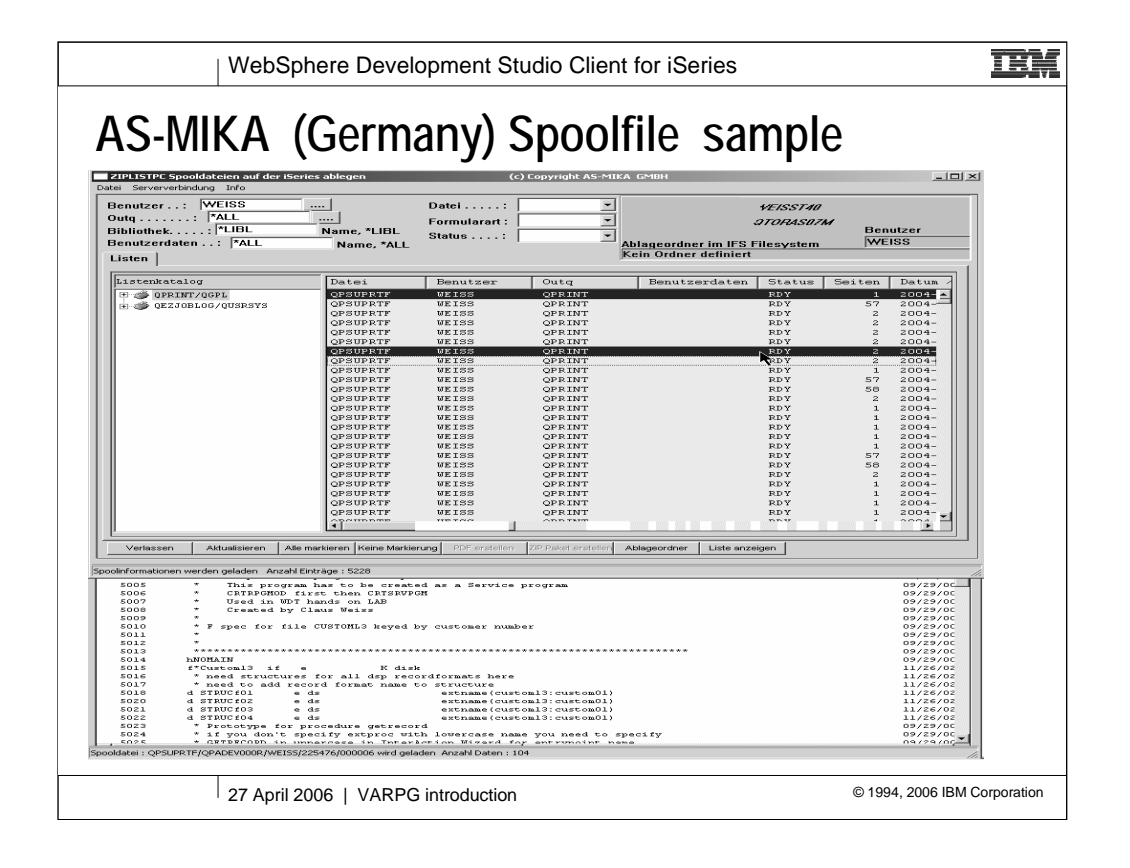

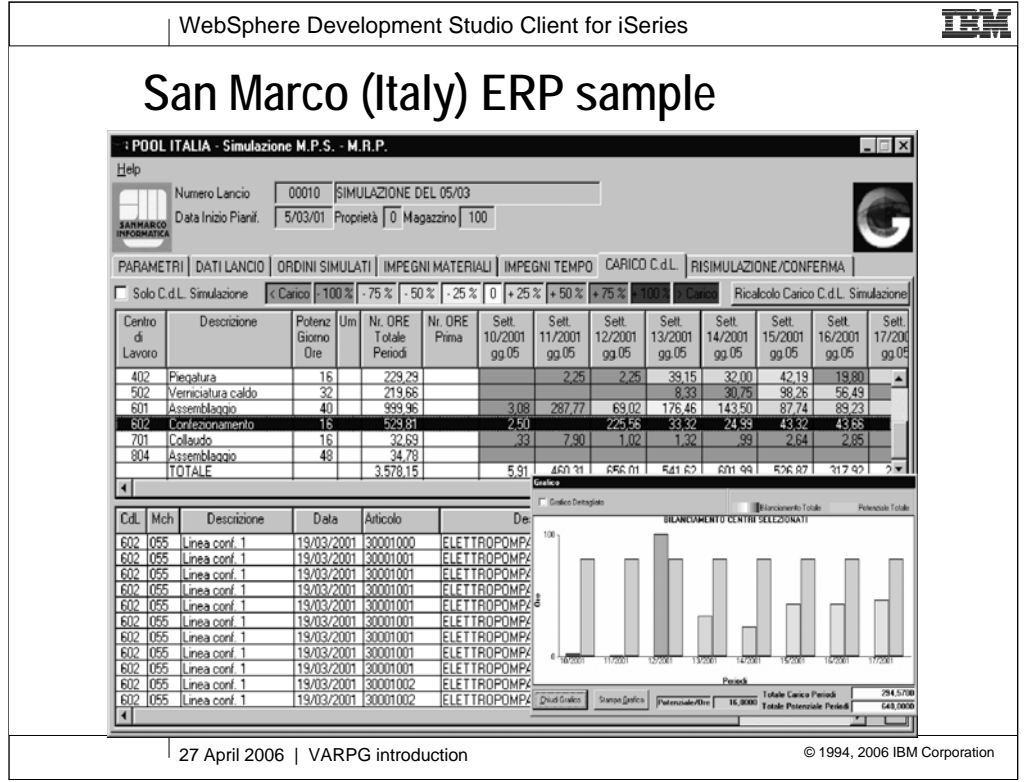

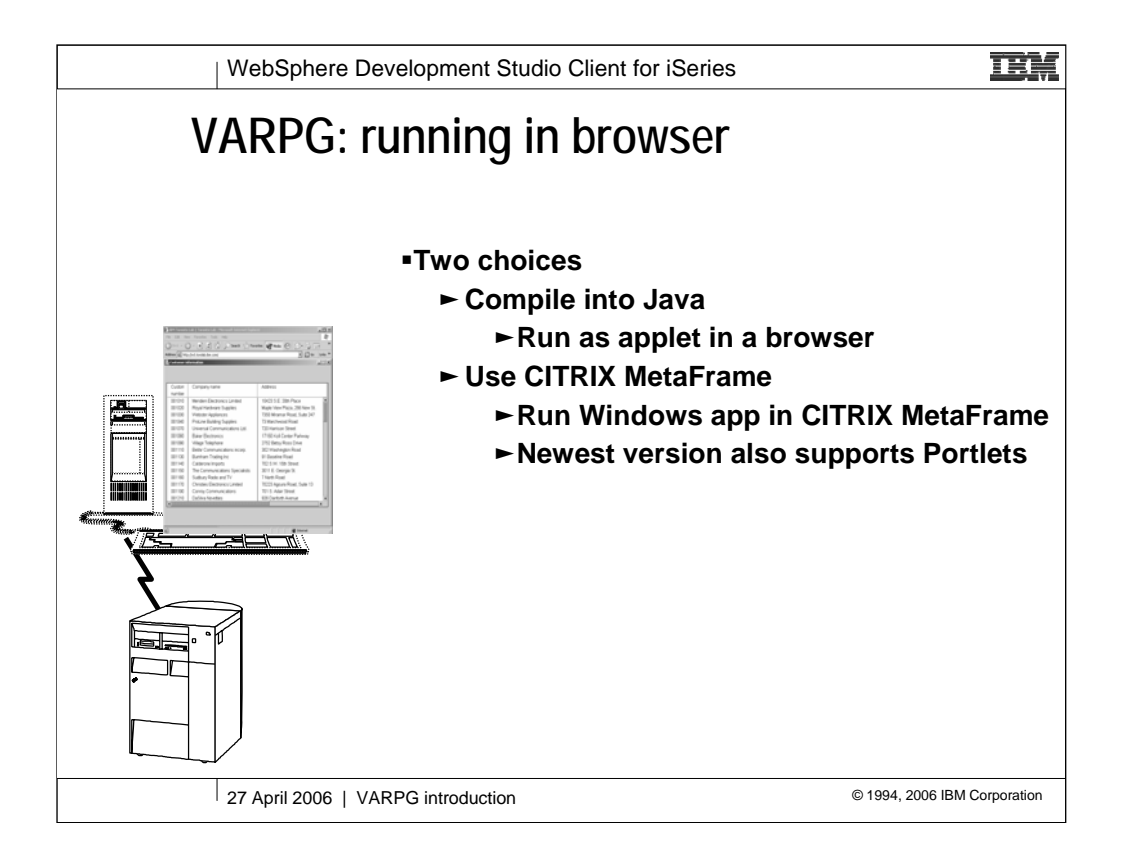

This chart depicts the hardware and software recommendations for using the VARPG development environment.

Note that the application runtime requirements are simply a reflection of the runtime requirements of the client operating system.

There is NO RUN TIME LICENSE required on the user's workstation to run applications created using VARPG Client/2.

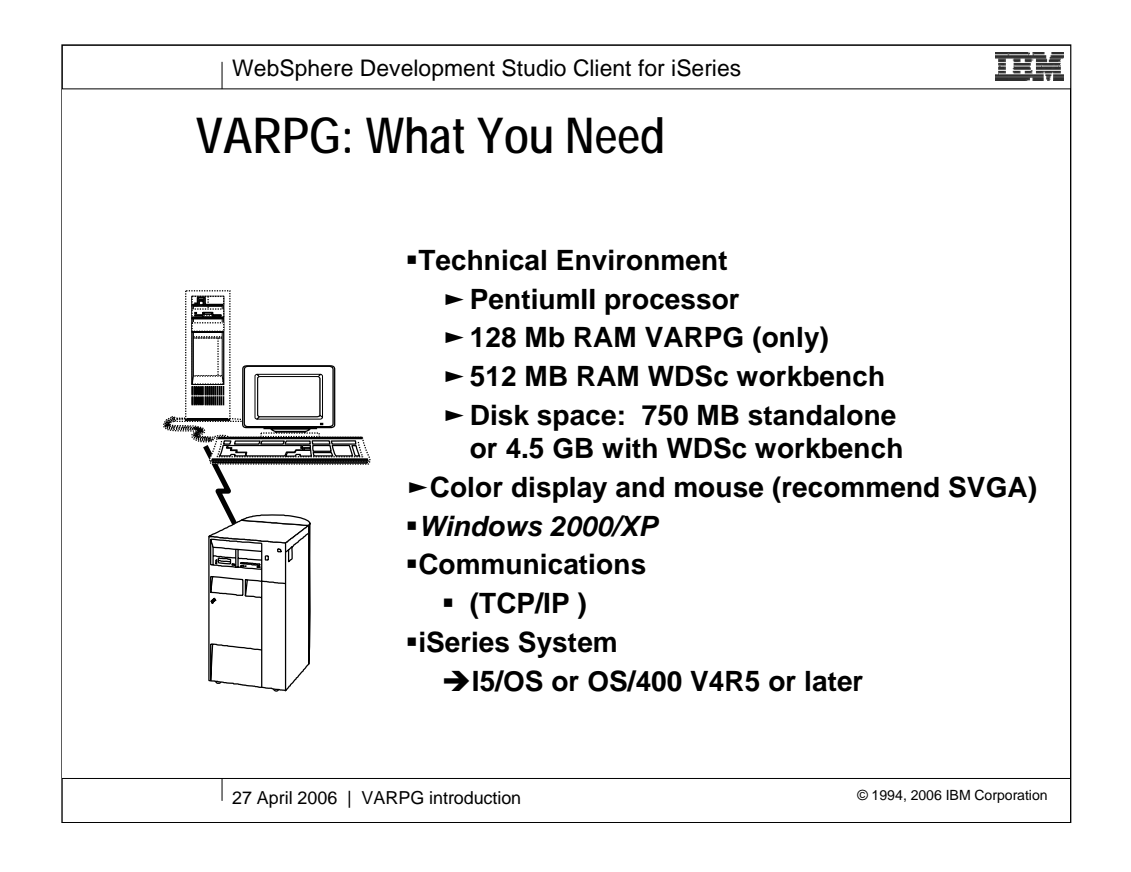

This chart depicts the hardware and software recommendations for using the VARPG development environment.

Note that the application runtime requirements are simply a reflection of the runtime requirements of the client operating system.

There is NO RUN TIME LICENSE required on the user's workstation to run applications created using VARPG Client/2.

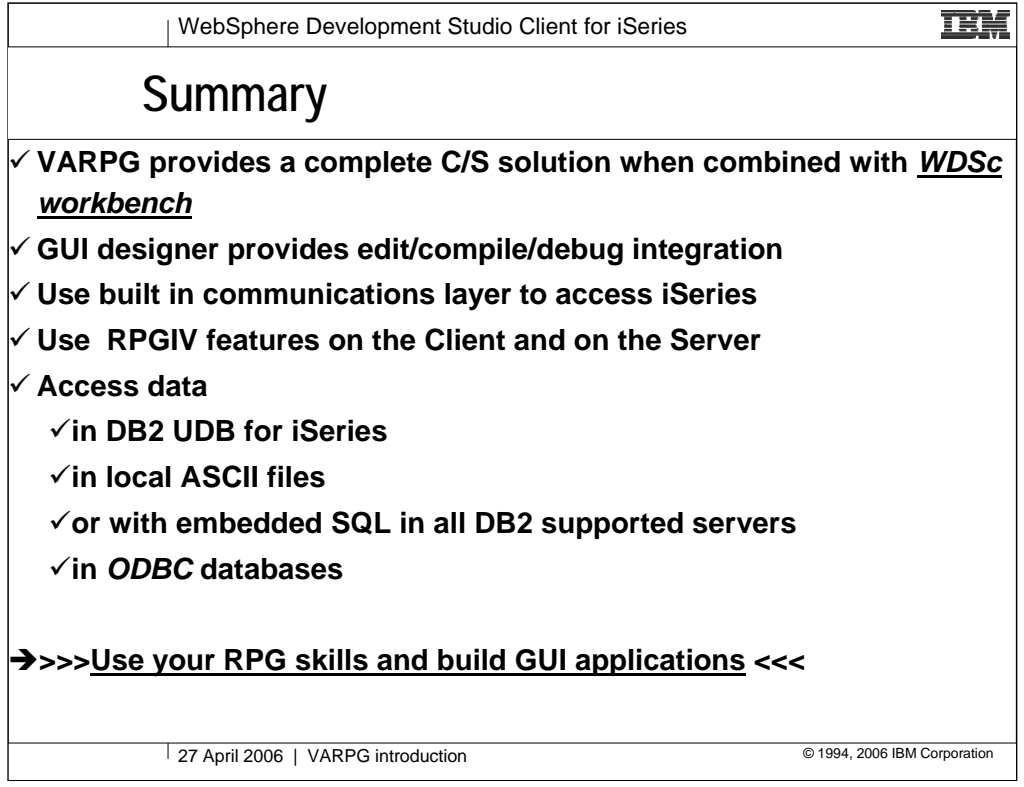

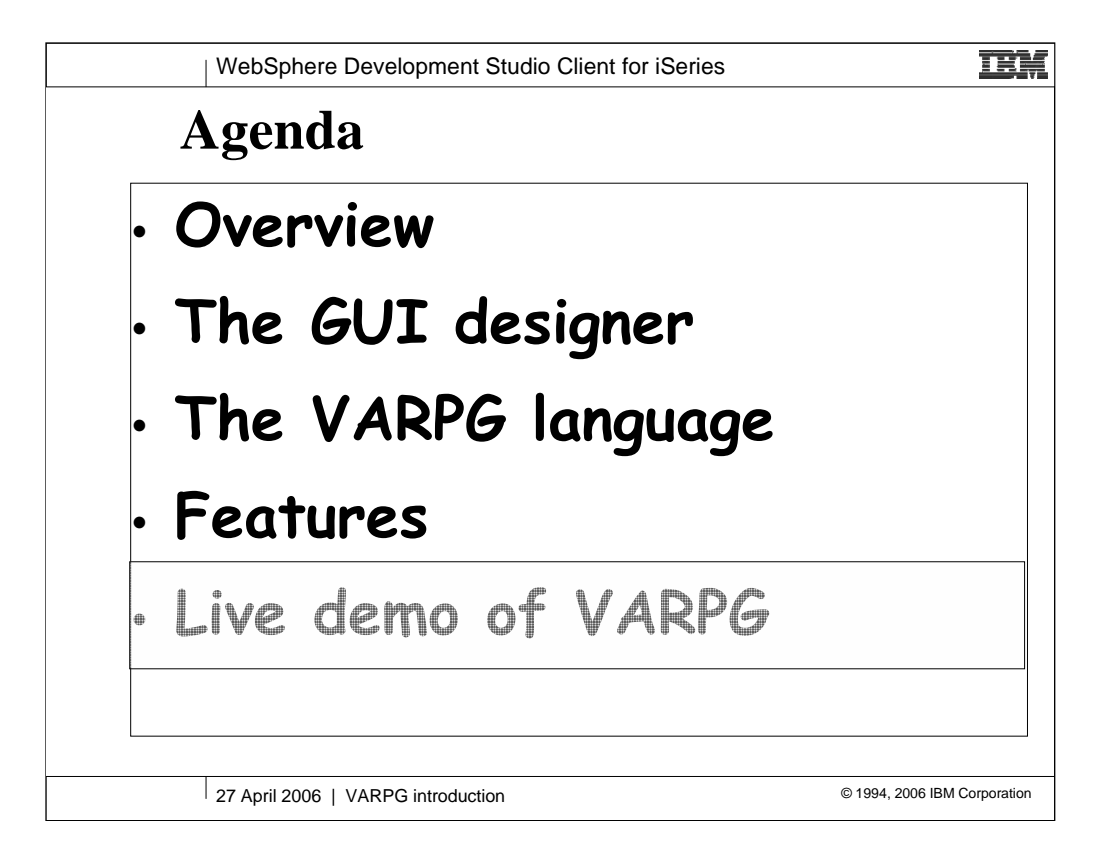

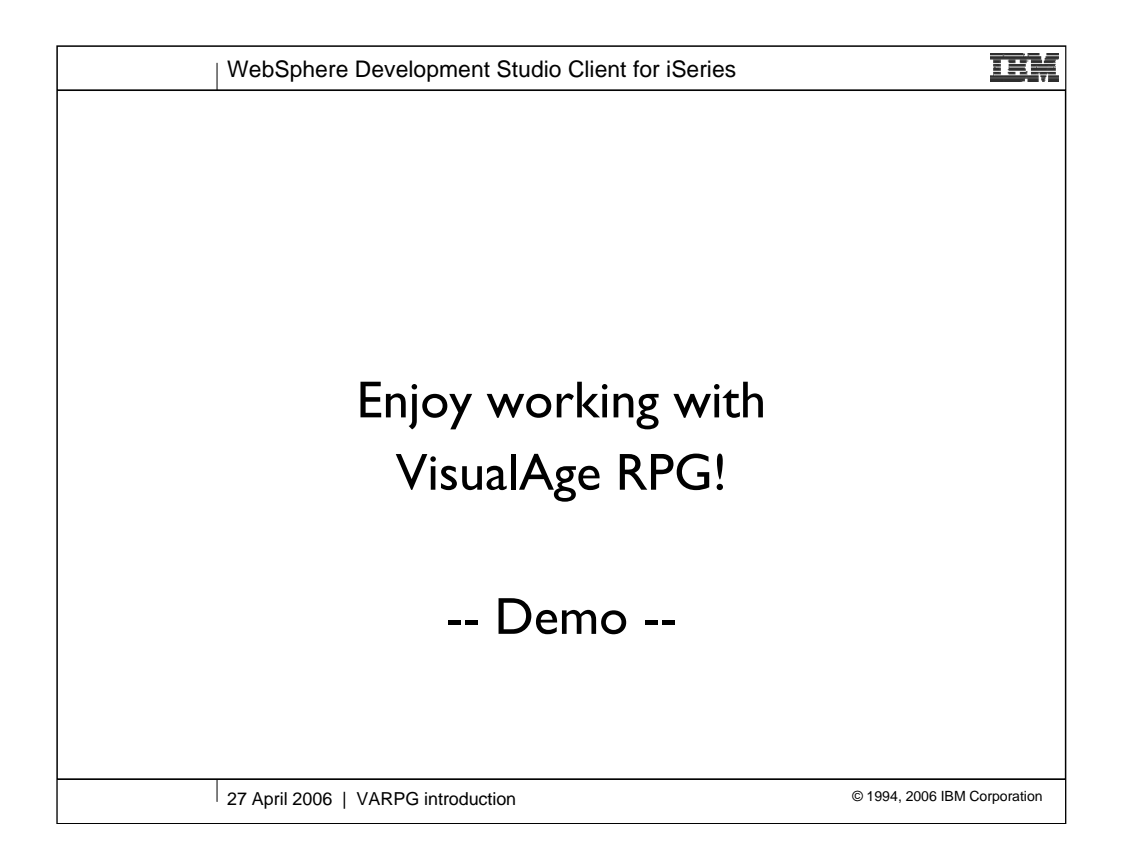

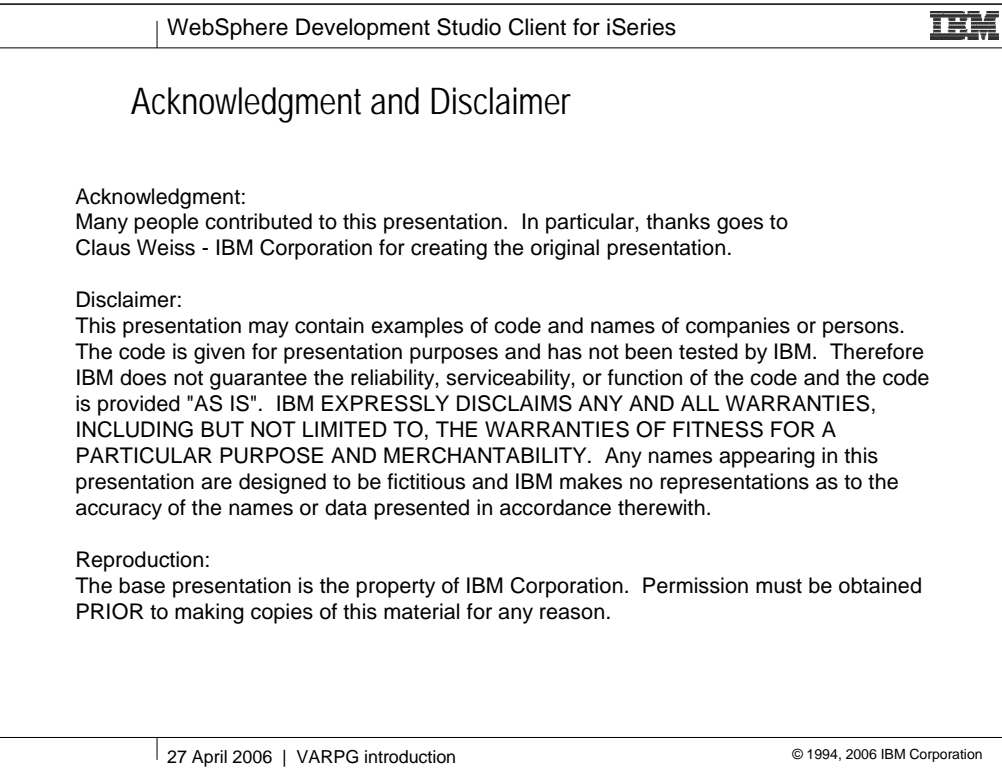

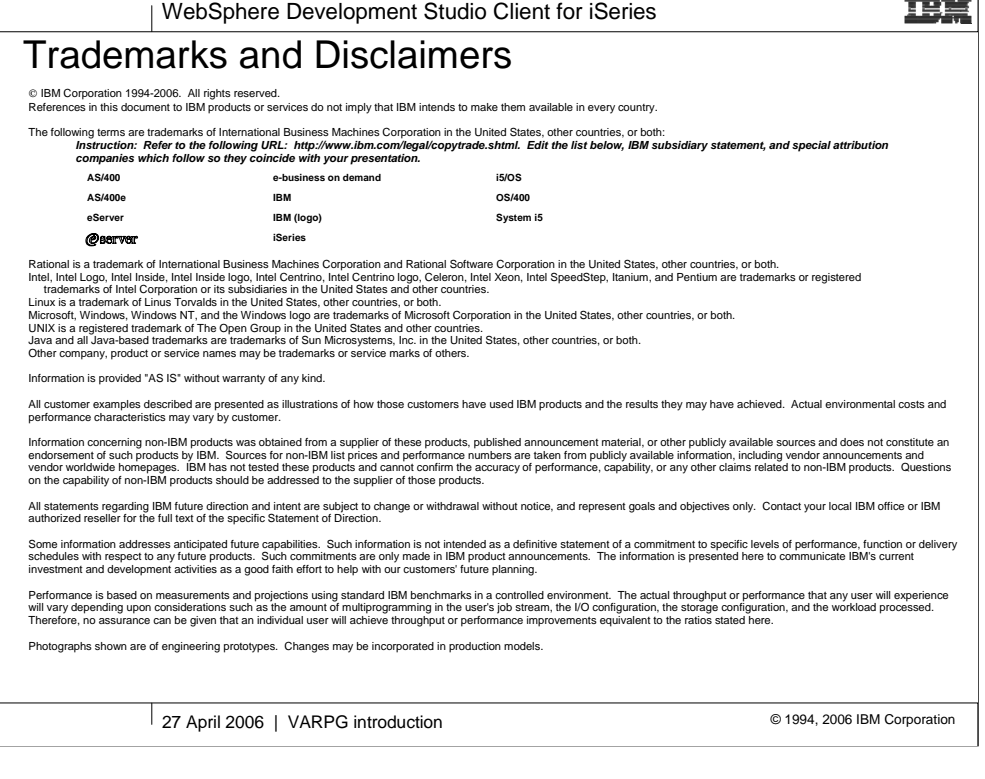